# SAMSprite

Design sprites and animation for your games and utilities. Results can be easily used from BASIC, SAM C, Machine Code or GamesMaster.

# Carol Brooksbank, June 1996 FORMAT :-

"] found this a very easy program to use, and certainly, mask creation was the easiest I have ever come across... The handbook is clear and easy to follow, and the program options are straightforward to use. It is a first class introduction to the world of sprites"

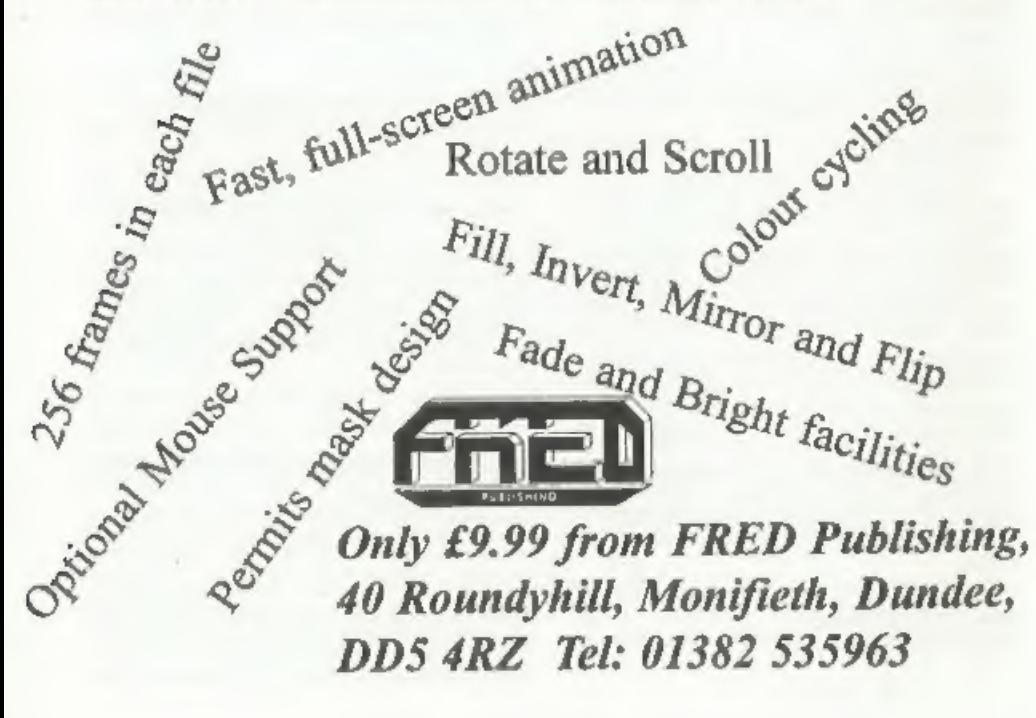

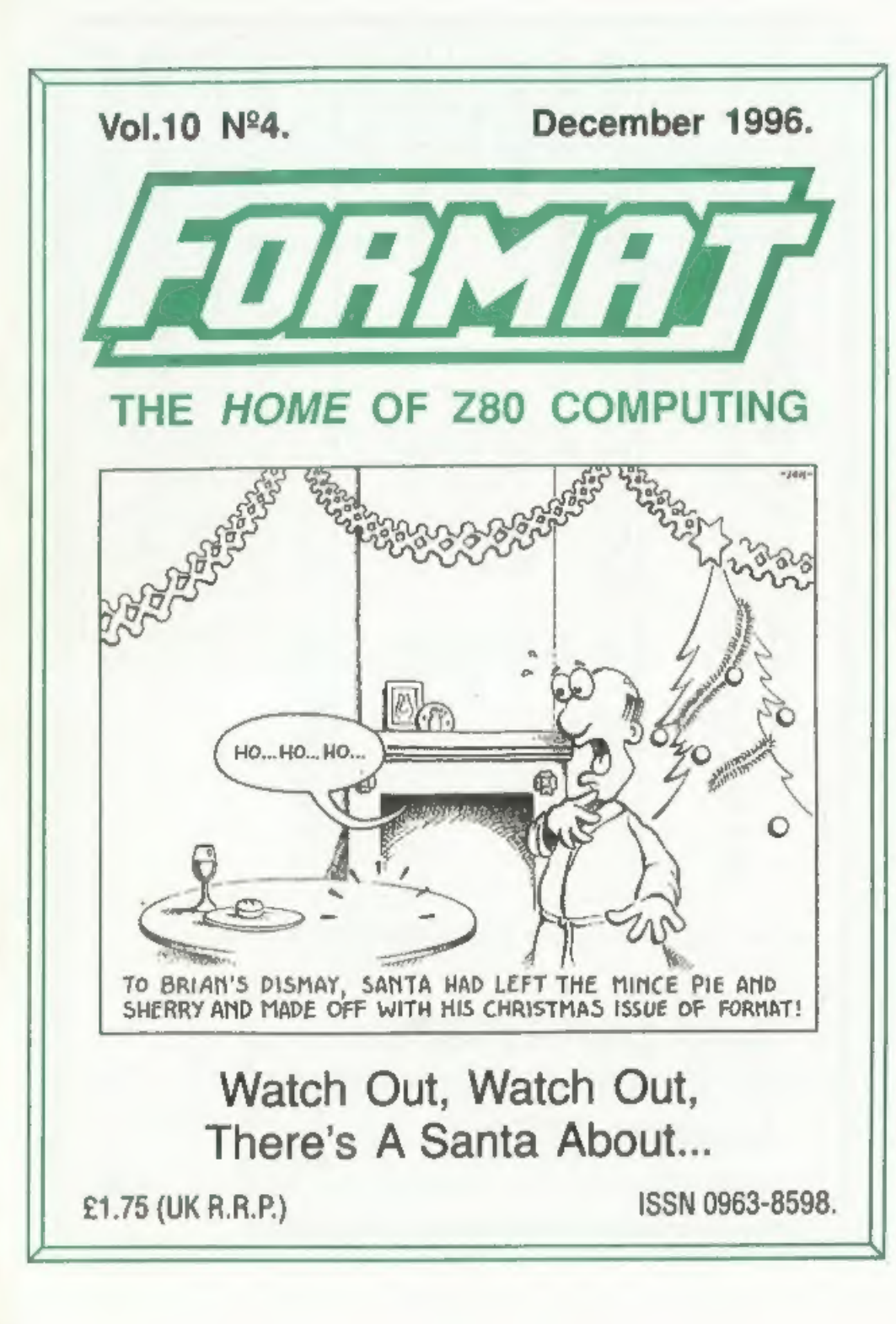

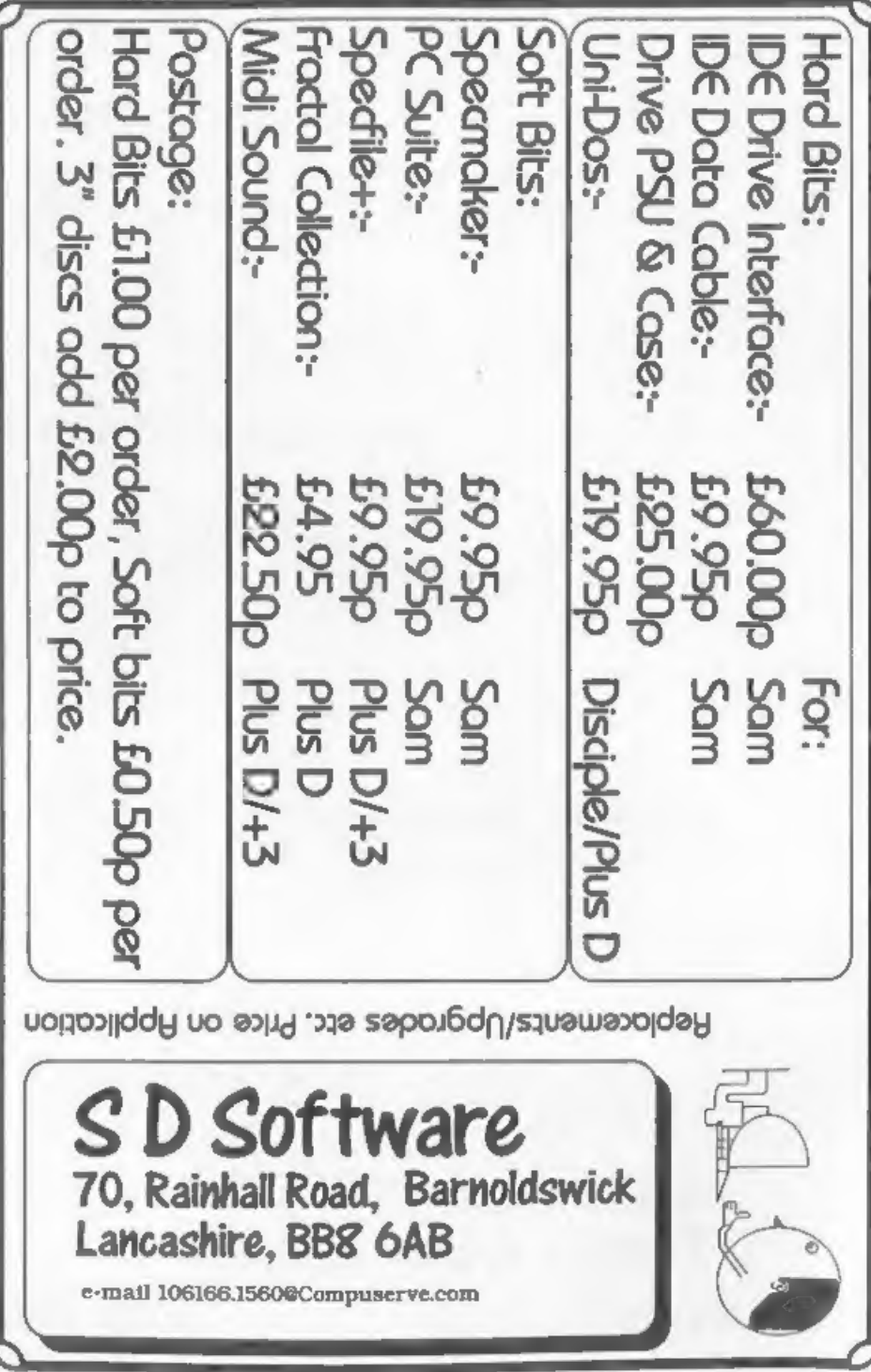

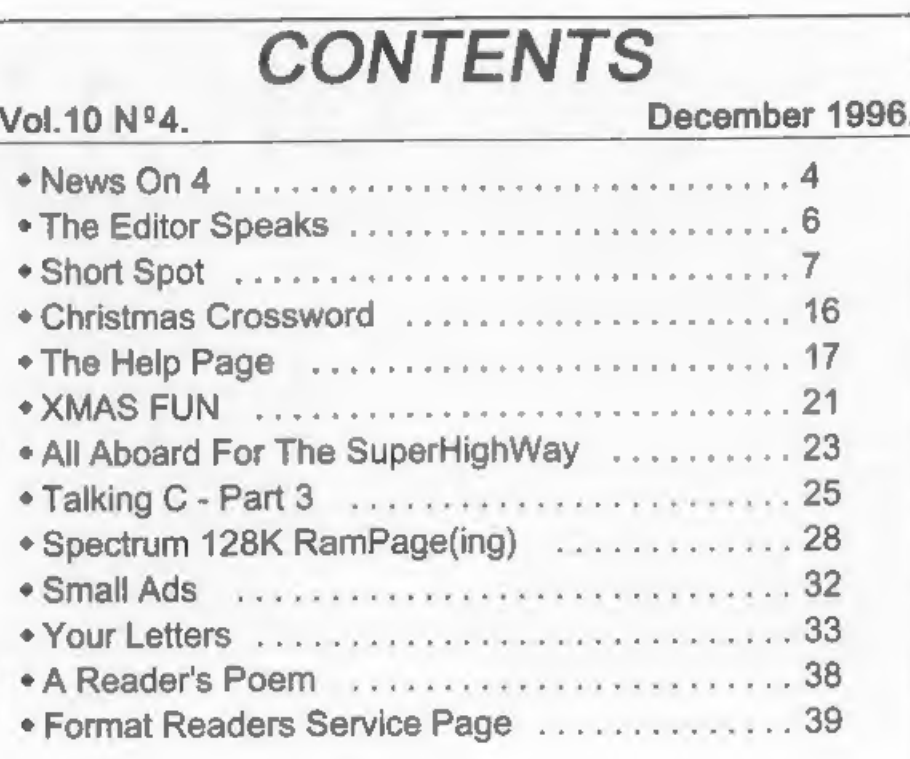

# THIS MONTHS ADVERTISERS:-

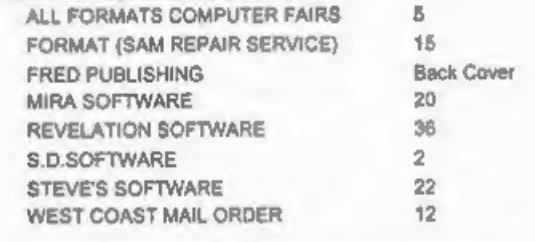

# FORMAT ISSN 0963-8598 Copyright 1996 FORMAT PUBLICATIONS. All Rights Reserved.

No pert of this publication may be reproduced, in any form, without line written consent of the publisher. The purchaser of this magazine may copy program material published herein for his or her own personal use and provi

FORMAT is published by FORMAT PUBLICATIONS.<br>34, Bourton Road, Gloucester, GL4 OLE, England. Telephone (Voice and Fax) 01452-412572 - Email Formatpub@aol.com

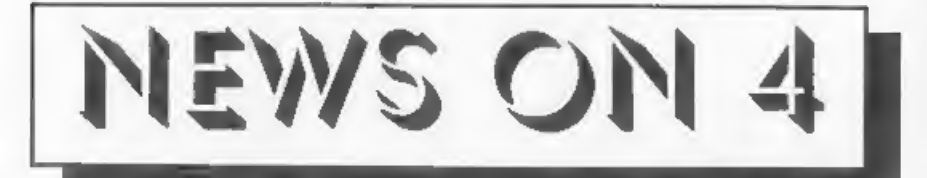

# SEVEN YEARS ON

Christmas 1996 marks the seventh<br>birthday of the SAM Coupé and has seen<br>the last SAM produced in South Wales<br>(production now having moved to the<br>wilds of Gloucestershire - see last<br>months News On 4).<br>Much has changed over (and still growing) band of enthusiasts.

Please raise your glasses and drink a toast "To SAM, happy birthday, live long and prosper."

# CHANNEL 5 PROBLEMS

The new terrestrial TV station,<br>Channel 5, has already delayed its<br>launch for what it terms "technical<br>reasons" but it now looks like new<br>problems are almost certain to cause<br>even more delays.<br>Recruitment and training of i

see the output of Channel 5 before the end of the year. For those that need it we will be

publishing details of how to retune both the'Spectrum and SAM early in 1997. UK RETAILERS SET FOR FIGHT

The Dixons Group is set to clash<br>head-on with the Government over a<br>European initiative that it claims will<br>cost millions of pounds.<br>Dixons company secretary, Geoffrey<br>Budd, told a 150 strong audience of<br>delegates at the P

more stringent rul

Budd said "This is an unnecessary and<br>unwarranted intrusion by unelected<br>beaurocrats that will only lead to higher<br>consumer prices.<br>As yet no starting date has been fixed,<br>but it is thought that January 1st 1999<br>will be se

# HP OFFER MORE SUPPORT

One of the fastest growing markets at<br>the moment in the computer field is<br>Ink-Jet printing. Hewlett-Packard have<br>long been leaders in this field and have<br>now unveiled plans for a new support<br>package designed to keep them a

**AMSTRAD RETURN**<br>Less than two years after pulling out of<br>retail in favour of direct selling of its<br>computers, Amstrad is moving back in.<br>Majority-owned subsidiary Betacom is<br>to supply Dixons with Amstrad PCWs<br>while Viglen

These sales are on a commission basis<br>from Viglan, which was taken over by<br>Amstrad last year, with mail-order<br>customers being routed to Viglan's sales<br>team via a special orders hot-line.<br>Amstrad Direct, who will continue t

URGENT we need your news. Anything you think other people should know about. Each item printed earns the contributor 3 months extra subscription (please claim when next renewing).

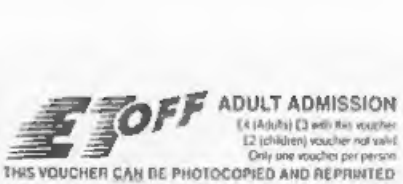

**Dies** 

 $Jan 97$ 

Feb

At the Fair you will first even ything computing at far bis formulations and softwive any prices. In disk<br>flux of anything to spond have a figure below the spond to anything to<br>do with computing make sure you visit money Nov 86

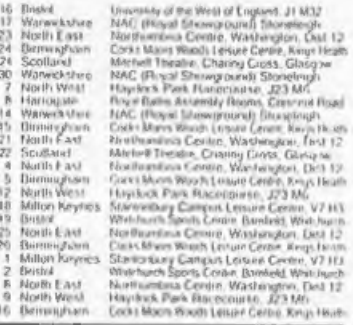

**STAND BALES - ENGLAND 0073 175 131 BCOTLAND 01890 883807** ALL FORMATS COMPUTER FAIRS LTD. A BRUCE EVERIES concept, it shows.<br>All Fairs 10 a.m. - 3 p.m. Redementor Value 0 00001c

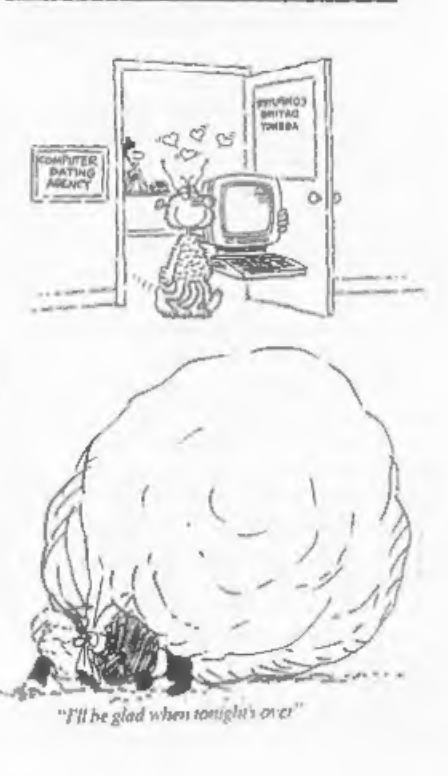

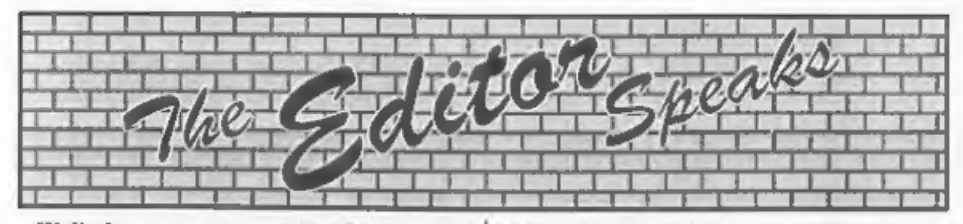

Well, here we are again, the big day<br>approaching fast and yet another<br>Christmas issue of FORMAT to get off to<br>the printers. Nearly didn't happen this<br>year. Came into the office on the 10th<br>December, bright eyed and bushy t

lose? Apart from my sanity (no comments you lot) and a lot of time<br>which could have been better spent,<br>surprisingly only the original Editorial,<br>the News pages and some files that had<br>been done ready for later issues. Very<br>lucky I think, could have been

issue. There, got that in early - no you can't say I didn't give you enough notice<br>can you?<br>Now, calling all programmers. A new<br>project for the SAM is being planned to<br>start early in 1997 and we want to share<br>out the tasks

for a hardware person to prototype the Spectrum version of the Clock Calendar<br>board. There must be someone among<br>our readers who understand Spectrum<br>addressing and the like, the project is<br>not too complicated - honest - all it needs<br>is the design altering for t

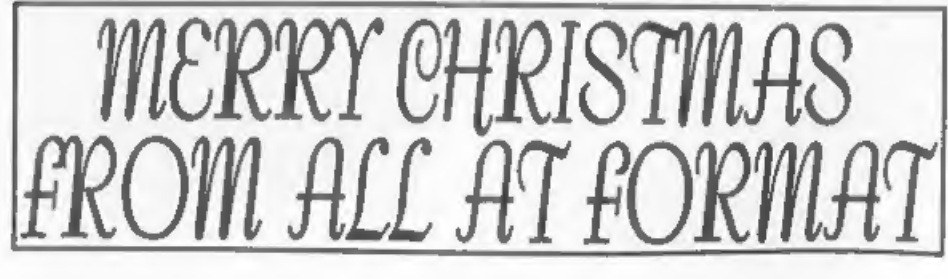

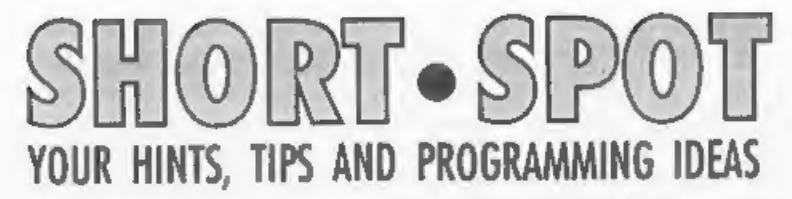

# Edited By:- John Wase.

I'm typing in Coventry. No, I've not<br>been sent there; I've gone of my own free<br>will. And I'm hoping that the discs and<br>snippets you've all been kind enough to<br>send me will work for me on one of the<br>Spectrums when I get bac Bishampton if you suddenly intend

netting up a chip factory for obsolate<br>PLUS D chips!<br>Anyway, enough of this. Let's start this<br>Special Crimbles Isaue with a touch of<br>magic from Roy Burford, of Norton,<br>Stourbridge. Yes, a lot of us recognize his<br>name, and

1985, where Mike Mudge first published<br>the mathematical problem. This was<br>simply to determine the smallest power<br>of 2 that contains a given number of<br>consecutive zeros in its decimal<br>expression. The smallest power of two<br>

STROin2^nt finds the smallest powers of two having numbers of consecutive zeros, starting with one. The time taken is also calculated. The Spectrum takes a long time over consecutive zeros greater than 2, as does a Commodore 64, but<br>scores over the latter in that it is not<br>limited to a string length of 255<br>characters. Roy writes that he has not<br>yet had the patience to wait for the<br>Spectrum to go beyond four consecu zeros!

Here it is: type in STROin2^nt, save it, load it into your spare Spectrum. Leave it puttering away in the corner of the spare bedroom, and pray that there won't be any power cuts!

- 1 REM Voll Nol. FORMAT PC. Oc tober 1996. pll. Counting t he Zeros. Alan Cox.
- 2 REM Revised on ZX Spectrum+ 128K by B.C.R.Burford 0710 96.
- 4 GOTO 8
- 5 LET p\$="STROin2^nt": SAVE d 1""+DS: VERIFY dl""+DS: SAV E d2\*\*\*p\$: VERIFY d2\*\*\*p\$: STOP 8 PRINT "Least 2^n with conse cutive O's \*\*\* 10 LET u=1: LET z=0: LET m=256 20 FOR D=u TO 10: LET aS="" earlier. 21 IF p>2 THEN PRINT 'Please w ait........." 22 GOSUB 400: LET hev 25 FOR s=u TO p: LET s\$=s\$+"0" : NEXT s 30 LET po=z: LET a\$="1"  $96.$  $50$  LET  $n\overline{s} = a\overline{s}$  $60$  LET  $aS = 14$  $70$  LET  $ca = z$ 80 LET po=po+u 90 FOR t=LEN (n\$) TO u STEP -u 100 LET G=2\*VAL nS(t)+ca 110 IF Q>9 THEN LET Q=Q-10: LET  $z=0$  $ca = u: GOTO 130$  $120$  LET  $ca=z$ 130 LET aS=STRS q+aS 140 NEXT t 150 IF ca THEN LET a\$="1"+a\$ 160 LET l=LEN aS 170 FOR w=u TO 1-p+u 180 IF a\$ (w TO w+p-u) = s\$ (TO p) THEN GOSUB 400: LET f=v: G OSUB 300: GOTO 210 190 NEXT W: GOTO 50 210 NEXT D 220 STOP 300 POKE 23692, 255: PRINT "Cons ecutive zeros= ": D: PRINT " Power= ";po: PRINT "Length number= "; 1: REM POKE defea  $t = \text{second12}$ 310 PRINT "Number=": PRINT a\$: PRINT 'Time= "; (f-b)/50: "s" : PRINT : RETURN 400 LET V=PEEK 23672+m\*PEEK 236 73+m\*m\*PEEK 23674: LET y1=P EEK 23672+m\*PEEK 23673+m\*m\* PEEK 23674: IF yl>y THEN LE T yeyl: RETURN 140 NEXT t 410 RETURN Well, all this is fine, but not fine enough! The powers of two in this
- program are found by the integer/string method to avoid running into E notation which occurs with exponentiation. To get round this problem. Roy has arrived at

two further programs. The first is 'pow2stseap', which calculates string series of powers of 2. The output may be directed to the screen, or, in Roy's case, a serial 8056 printer and illustrates Roy's comments shout Line 270 mentioned 1 REM Voll No1, FORMAT PC, Oc

- tober 1996. pl1. Counting t he Zeros. Alan Cox.
- 2 REM Revised on 2X Spectrum+ 128K by B.C.R.Burford 0710
- 4 GOTO 10
- 5 LET p\$="POW2stsesp": SAVE d 1"\*\*p\$: VERIFY dl"\*\*p\$: STO P : SAVE d2""+pS: VERIFY d2  $***<sub>DB</sub>$ : STOP
- 10 POKE 23658.0: LET u=1: LET
- 15 PRINT #2;" Powers of Two S tring Series\*''
- 20 INPUT "Highest exponent (>1)  $:$   $^{\circ}$  ; ex
- 21 LET ex=INT ex: IF ex<2 THEN GOTO 20
- 22 INPUT 'Screen(s) or Printer  $(D)$ :  $705$
- 23 IF oS<>'s" AND oS<>'D" THEN GOTO 22
- 24 IF  $o$='s" THEN LET ou=2: GO$ TO 30
- 25 LET ou=3: FORMAT "p":1200
- 27 IF ou=3 THEN PRINT (ou: \* Pow ers of Two Strings"''
- 30 LET po=z: LET a\$=STRS u 50 LET n\$=a\$: LET a\$=^\*: LET c
- a=z; LET po=po+u 80 IF po>ex THEN GOTO 200
- 90 FOR t=LEN (n\$) TO u STEP -u
- 100 LET  $q=2$ \*VAL n\$ $(t)+ca$
- 110 IF GP9 THEN LET G=G-10: LET ca=u: GOTO 130
- 120 LET  $ca=z$
- 130 LET  $a5 = STRS$   $a + aS$
- 
- 150 IF CB THEN LET aS="l"+aS
- 160 POKE 23692, 255: REM Defeat scroll?
- 170 PRINT Wou; "Power=";po;" Digits= ";LEN aS
- 180 PRINT #ou: "Number= ";aS
- 190 GOTO 50
- 200 PRINT #ou

# 210 STOP

And finally, powstrap' arrives at individual powers of two strings and sends them either to the screen or the printer.

- 1 REM Vol1 No1. FORMAT PC. OC tober 1996, pll. Counting t he Zeros. Alan Cox.
- 2 REM Revised on 2X Spectrum+ 126K by B.C.R.Burford 0710 96.
- 4 GOTO 10
- 5 LET pS="POW2strap": SAVE d1 \*\*\* DS: VERIFY dl\*\*\* DS: STOP : SAVE d2" +pS: VERIFY d2" \*\* p\$: STOP
- 10 POKE 23658.0: LET u=1: LET  $z=0$
- 15 PRINT #2; " Power of Two String"''
- 20 INPUT 'Exponent reguired(>1  $1:1.800$
- 21 LET ex=INT ex: IF ex<2 THEN GOTO 20
- 22 INPUT "Screen(s) or Printer  $(p): "10$$
- 23 IF oS<>"s" AND oS<>"p" THEN GOTO 22 24 IF ax>30 THEN PRINT #2: PRI
- NT #2: "Please wait.........
- 25 IF o\$="s" THEN LET ou=2: GO TO 30 26 LET OU=3: FORMAT 'p';1200
- 27 IF ou=3 THEN PRINT #ou:"
- Power of Two String"''
- 30 LET DO=3: LET a\$=STR\$ u
- 50 LET n\$=a\$: LET a\$="": LET c a=z: LET po=po+u
- 90 FOR t=LEN (n\$) TO U STEP -u 100 LET Q=2\*VAL n\$ (t) +ca
- 110 IF COS THEN LET G=G-10; LET ca=u: GOTO 130
- $120$  LET  $c$ a $\approx$ z
- 130 LET a\$=STR\$ q+a\$ 140 NEXT t
- 150 IF CA THEN LET a\$="1"+a\$
- 160 IF po<>ex THEN GOTO 50
- 170 PRINT #ou: "Power=";po;" Digits= ";LEN a\$
- 180 PRINT #ou: "Number= ":a\$'' 210 STOP
- You know. Roy is a most prolific

producer of bits and pieces. I wondered until this month how he did it: a letter containing specially seasonal bits and pieces has revealed all. His C-64 son-in-law passed him three nicely shortish programs (now we know where he gets 'em all from), which Roy, being incredibly skilled at the game, has adapted for the Spectrum. Enough said: a good Christmas type! Here they are: the first is called 'Fircones'...

- 1 REM Computer Choice. Januar v 1984. p92. Software City. Spirographic-like patterns
- 2 REM Revised on 2X Spectrum+ 128K by B.C.R.Burford 1411 96.
- 10 FOR x=1 TO 254 STEP 2
- 25 LET y=100+50\*SIN (x/254\*PI\*  $2)$
- 30 LET 2=25\*SIN (x/254\*PI\*3)
- 40 CIRCLE x. y. z
- 50 NEXT x 60 STOP

Yes, quite right. Draws pretty fircones for the Christmas Tree at the drop of a Spectrum, Now the second - how about a

1 REM Computer Choice. Januar v 1984. p92. Software City. Spirographic-like patterns. 2 REM Revised on ZX Spectrum+

- 128K by B.C.R.Burford 1411 96. Software City suggest c hanging multiples of PI in LL 22 & 25.
- 10 CLS

nice Christmas bracelet?

- 20 FOR 1=1 TO 254 STEP 2
- 22 LET x=120+80\*COS (i/254\*PI\*  $21$
- 25 LET y=100+50\*SIN {i/254\*PI\*
- $21$ 30 LET z=25\*SIN (x/254\*PI\*5)
- 40 CIRCLE x.v.z
- 50 NEXT 1
- 60 STOP

All right so far? Now for the fun one. Roy calls this the OUT 254 trick. See if you can see how it works - he's annotated it pretty well.

- 1 REM Computer Choice. Januar<br>
y 1984. p92. Software City.<br>
W.R.Billany(Rull), OUT 254<br>
trick.<br>
2 REM Revised on ZX Spectrum-<br>
128K by B.C.R.Burford 1411<br>
96. Messages changed.<br>
20 PRINT AT 10.3; FLASH 1; POR<br>
MAT & FORMAT
- 
- $\epsilon$  is
- 100 REM a=border colour 3 in original. RND \*8 produces r andom noise presumably beca use a goes negative.
- $150$  LET  $a=RND*8$
- $200$  FOR  $i = 1$  TO  $10$
- 300 OUT 254,a-2 400 OUT 254
- 
- 500 NEXT i
- 600 IF INKEY\$= THEN GOTO 150
- 700 CLS : PAUSE 25: REM Rest of program/example follow: 720 PRINT AT 12,11; INVERSE 1;\*
- Read them"; INVERSE 0<br>725 PRINT AT 15,8; INVERSE 1: "M erry Christmas"; INVERSE 0 750 PAUSE 25
- 

800 GOTO 700<br>Many thanks for all those bits and pieces, Roy, and more power to your

elbow!<br>Next, we have a query from Mr Hunter<br>of Ogmore-by-Sea, Mid Glamorgan. He<br>asks if the 'Colour Weaver' program will<br>easily run on a SAM. As 'Colour Weaver'<br>is a Spectrum program, and as Spectrum<br>Basic is a subset of S

understand. You don't believe me? Try<br>giving your wife instructions in Welsh to<br>put the tape in, when all she<br>understands is English! So though the<br>words of the program are just the same,<br>the processing before you get ther

(shame, Wase). Martijn says in reply to John's letter, that he might be able to help, as he's been converting a lot of  $48$  and  $128k$  programs to SAM recently.<br>Here, then, is some information about the  $128k$  paging syst

32765 in machine code, In Basic, make sure RAMtop is below 49152!

Page 5: 16384-32767 standard 16k Page 2: 32768-49151 standard 16k Page 0: 49152-65535 standard 16k Pages 1, 3, 4, 6, 7: 49152-65535 standard 80k

n = byte to be poked or sent to address port.

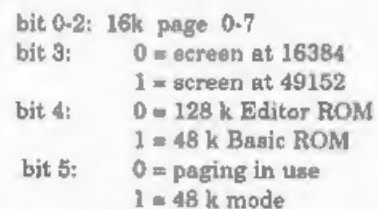

Many thanks, Martijn.<br>One of the problems about Basic<br>programs is that they take up quite a lot<br>of memory. I've got a few Spectrum jottings from Miles Kinloch of Edinburgh

on this subject which might be particularly useful when one is translating from one Basic to another. Miles heads them "adding VALs and taking away bytes"; a rather neat way of

putting things. Miles writes that most people will have come actoss VAL constructions and expressions like NOT PI. SGN PI and so on in Basic programs, and many of you will know why these forms are used. Bluntly, to save me

An alternative to VAL is the CODE 'character' function. This takes even<br>fewer bytes, and has the bonus of being<br>almost as fast as the number form, and<br>so can be used much more liberally in<br>time-critical loops. Being restricted to<br>integers in the range 0-25

LET a=PEEK 30000+256\*PEEK 30001

One way to 'VAL' it would be as<br>follows:

LET a= PEEK VAL \*30000"+ VAL \*25 6\*\* PEEK VAL \*30001\*

However, a more economical way would<br>be:-

# LET a= VAL \* PEEK 30000 + 256\* P EEK 30001\*

The first method uses three VALs; the second only one, and is therefore six bytes shorter. In other words, if, instead of VALing each number separately, we enclose the *whole expression* in a *single* VAL, this is less was statements.

Now lets look at some more subtle ways where bytes can be aaved by careful formalation of the expression...<br>'Again, we'll start with an example:-<br>LET a=INT (RND\*20)<br>'Many people would change this to :-

LET  $a = INT$  ( RND  $*$  VAL  $*20$ °)

However, a more efficient rendering would be:-

LET a= INT VAL \*RND\*20°

In the latter, the brackets are<br>dispensed with, saving a further two<br>bytes. Instances like this occur quite<br>commonly in programe, where the<br>'enclosing' action of VAL can be put to<br>profitable effect in making brackets<br>redu

But by VALing the whole CHR\$ argument, we can do away with them and save two bytes:

LET a\$= CHR\$ VAL \*a+32" Don't forget, functions like INKEYS etc.,

SAM élite<sub>512</sub>

The advanced computer that retains a user friendly 800K Floppy Disc Drive appeal which makes even the beginner feel right at home. An easy to learn Basic and disc operating Z80B 6Mhz Processor system (no messing with slow tapes here) will allow you to do things you never thought possible before. Joystick Port Your SAM comes with a very easy to read manual and everything you need to get started - It even has some 128 Colours pretty impressive demo software for you to run, just to 4 Screen Modes give you a few ideas for starters.

If you already own a Spectrum then this is the machine for you because you don't have to throw away all you have learnt so far - just be prepared to be amazed at<br>the extra power and features.

POWER AT A PRICE YOU CAN AFFORD...

# Reconditioned SAM Coupe We are able to supply a small number of professionally reconditioned

SAM Coupé computers. These have been fitted with a modern style disc drive, a version 3 ROM, new keyboard unit, and are supplied with new manuals and DOS system disc. They carry a full 90 day full return to base warranty. Because these are reconditioned machines there may be slight blemishes to case or base.

### Replacement SAM Coupe Disc Drives

The original slot-in plim-line drives produced for the SAM Coupé are no longer made. Il your existing drive is now showing signs of terminal decline perhaps it is time you gave SAM MOUSE SYSTEM Interface, High Quality Mouse floopy drive.

In most cases we find the faults with old drives are mechanical (due to worn heads, stepper motor failure, etc.) In these cases you need an internal interface Type 1 to which you transfer the 1772 disc controller chip from your old drive - thus making the upgrade as cheap as possible.

If you want to fit a second drive (or first drive, if you don't have one or the 1772 on your old drive is faulty) then order a Type 2. Both types are available in either kit form or ready assembled. poor types are available in enter in to form or many assembled. The companies are posted as reasonable level of soldering skills. All you need for the secondition is a screwdriver, full fitting instructions are assembled v disc drive from your local supplier (cost about £20 to £25).

If you have any doubts about which type of interface you need or any questions about the drive fitting in general, then please be pleased to help you.

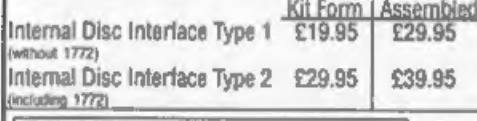

Ordering: Write your order clearly, state your name; full address and phone number and if possible please quote<br>your lMDUG number as this will help to speed orders,<br>Paymeric Oregues and UK Postal Orders should be made<br>paya payane to rustom rustucations coveres customented<br>Postage & Packing: Prices include UK pap. Overess<br>Customen please write for a queen.<br>Customen please with the languary 1997, E.& Q.E. **FEATURES INCLUDE** 

**512K RAM** 32K ROM

6 Channel Stereo Sound Impro though TVI Centronics Printer Port **MIDI & Networking** SCART Output (for Monitor or TV)

Plus LOTS More....

includes I your return to hase warranty on full correspon-PLUS extended 2nd year warranty on main board.

> Has All The Features Of The SAM Elite, Except That There Is No Built-in Printer Port On The Coupé (see the SPI, under interfaces below)

# LY £139<sup>95</sup>

These interfaces work with both the SAM élite and the SAM Couné unless otherwise stated.

and the Software to drive it. The interface plues into the mouse port on the back of SAM so you don't need a spare expansion socket. More and more software now works better if you use a mouse. Only £39.95

SAM PRINTER INTERFACE. The SPI (Coupé only) allows connection to any standard parallel printer. Allows<br>standard LPRINT, LLIST & DUMP commands to work on compatible printers. Plugs straight into the expansion port. Requires BBC type 26 way ribbon printer cable Only £24.95

TWOUP, Allows two interfaces to be connected to SAM's expansion port at same time. Only £19.95

XDIJ The eXternal Disc Interface, Allows external 3Vf or 51/2 drive to be connected to SAM Coupé. Also includes Parallel Printer Interface. Only £44.95

ALSO AVAILABLE: Printer Cable - £7.95, SCART Cable -<br>£7.95, Replacement Keyboard £14.95, Replacement Power Supply - please ring. Plus spare parts service - tell us what you want and we will give you a price...

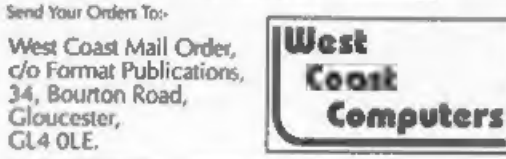

also count as part of an expression and can be usefully VALed (taking into account keyboard response time, of course).

Say we have a statement such as:-

GOTO a\*{ CODE INKEYS -48}

there's nothing to prevent its being arranged as follows, disposing of the brackets in the process:-

GOTO a\* VAL \* CODE INKEYS -48"

Next, let's consider the generally held assumption the number 1 should always be substituted with SGN PI. In most cases, this is indeed so, but there are exceptions to the rule. For example, take the statement:-

LET  $a*10*b+1$ 

One way of tackling this would be to change it to:-

LET a= VAL '10''b+ SGN PI  $OE$ 

LET As VAL '10\*b'+ SGN PI

Neither of these has any inherent advantage over the other, but there is a third choice which is distinctly preferable:-

LET A= VAL "10\*b+1"

The principle here is that by including '1' inside an existing VAL, we use one byte less than a separate SGN PI would take. Similar reasoning applies to NOT PI. INT PI and so on.

In a real program, of course, there are often conflicting considerations to take into account, which the cut-and-dried examples above don't fully bring out. It's often more a matter of balancing one factor against another, rather than adhering rigidly to any fixed rule.

Let's take, for instance:-

LET  $C = INFO$  (RND  $*6$ ) +1

Here, there are two aspects to think about: should we enclose the whole expression in a VAL, including the 1: or

would it be better to go for:-

INT VAL \* RND \*6"+ SGN FI

and get rid of the brackets? While SGN PI may take two bytes as opposed to the I's one (well: this is the way Miles puts it!), this is outweighed by the two-byte saving achieved through eliminating the brackets, thus making the latter more efficient.

If, on the other hand, the statement had been:-

LET  $C = INFO$  (RND \*6) +8

Here, the situation would have been different: 8. unlike 1. can't be expressed in two bytes: VAL "8" is the shortest form, i.e. a *four*-byte expression. This now tips the scales in favour of keeping the brackets (a two-byte deficit), and doing away with the second VAL (a three-byte gain):-

LET C= VAL "INT ( RND \*6)+8"

... is ahorter, in terms of bytes, than:-LET C=INT VAL \* RND \*6\*+ VAL \*8\*

Another point to remember is that with INT PI, the TNT can often be dropped, as many BASIC commands will round it anyway. Constructions such as PAPER PI. PRINT AT PI.PI. etc., are all quite acceptable. You can also use other combinations with PI to save memory over the VAL form. PI+PI, for instance, is only three bytes: VAL "6" is four. Again, the fact that these forms don't produce round integers is irrelevant for many purposes.

A 'false friend' in this respect is BIN. On the face of it, it looks like the ideal aingle-byte expression for zero - but it ian't. BIN expressions, like regular numbers, are always accompanied by the five hidden bytes. BIN on its own still implies an argument of zero, and is therefore represented in floating-point format.

Gloucester,

GL4 OLE.

Finally, writes Miles, here's a little teaser. Take the statement:-

LET A=1+1

Which statement is shorter, in terms of<br>bytes:-

LET  $A = SGN$  PI  $+$  SGN PI<br>or: LET  $A = \text{var}$  VAL  $+1+1$ .

"I'll leave everyone," writes Miles, "to

ponder that, I think..."<br>So you can see that with an individual<br>statement, the savings may seem small,<br>but in a large program where complex<br>expressions occur, observing these points<br>can achieve a significant reduction in<br>s don't? Oh dear; ask your Dad! Miles writes that once you know how to do a puzzle, it, of course, tends to lose its appeal, so he won't spoil everyone's fun by revealing the solution... Many thanks for all the bits and pieces, Mil

- 10 REM SPECTRUM SOLITAIRE 20 REM By Miles Kinloch
- 30
- 40 BORDER 1: PAPER 1: PEN 6: C LS : GOSUB 350
- 50 PRINT BRIGHT 1; PAPER 0; PE N 7; AT 0,4;\* SOLITAIRE INS TRUCTIONS \*: PRINT '''\* Th is game can be played using Sinclair Joystick or arrow keys.\*''\* Select a peg by placing the cursor over it and pressing FIREor ENTE R, then move it over an ad jacent peg to a hole on the other side, vertically o x horiz-ontally but not dia gonally, and press ENTER or FIRE again. The peg jumpe d over will then dis- appe

ar, and the object of the game is to continue in thi<br>8 way until you are left wi<br>th one sol-itary peg in the<br>centre hole."

- 60 PRINT #0; PAPER 2; PEN 7; A T 1.4; "PRESS ANY KEY WHEN R EADY": GOSUB 330: PAUSE 1:<br>PAUSE 0: CLS<br>70 LET a\$=CHR\$ 144+° "+CHR\$ 14
- 4+\* \*\* CHRS 144: PRINT 'CHRS 145; \* HOLE" 'CHR\$ 144; \*<br>
= PBG"; AT 1,24; "DELETE = ";<br>
AT 3,24; "NEW GAME"; BRIGHT<br>
1, AT 21,2; "Rogram (PD) 1<br>
990 M. Kinloch \*: FOR n=4 TO<br>
6: PRINT AT n\*2,9; a\$; a\$ (2<br>
TO 4); a\$: NEXT n: PRINT AT<br>
4,13; a\$; NEXT n:
- 80 LET y=10: LET x=15: LET x2=
- 90 PRINT OVER 1; BRIGHT 1; FLA
- 100 LET K=CODE INKEYS: IF NOT K
- 110 PRINT OVER 1; PEN 16; AT Y.
- 120 IF ( $k=8$  OR  $k=54$ ) AND ( $y<8$  0
- 130 IF (k=9 OR k=55) AND (y<8 O
- 140 IF (k=10 OR k=56) AND (x<13
- 150 IF (k=11 OR k=57) AND (x<13
- 160 IF  $k=8$  OR  $k=54$  THEN LET  $x=x$
- 170 IF k=9 OR k=55 THEN LET x=x
- 180 IF k=10 OR k=56 THEN LET v=
- 190 IF k=11 OR k=57 THEN LET Y=
- 200 IF k=13 OR k=48 THEN BEEP. IF k=9 OR k=55 THEN LET x=x<br>+2\* (x<21)<br>IF k=10 OR k=56 THEN LET y=<br>y+2\* (y<16)<br>IF k=11 OR k=48 THEN LET y=<br>y-2\* (y>4)<br>IF k=13 OR k=48 THEN BEEP .<br>1,10: BEEP .1,15: GOTO 230<br>IF k=12 THEN BEEP .1,10: BE
- 210 IF R=12 THEN BEEP .1.10: BE

- 
- 220 GOTO 90<br>230 IF f AND ATTR(y.x)=14 OR NO EP .4,-10: BEEP .1,10: RUN<br>70<br>60TO 90<br>IF f AND ATTR(y,x)=14 OR NO<br>T f AND ATTR(y,x)=13 OR f A<br>T f AND ATTR(y,x)=13 OR f A<br>ND NOT (ABS (x2-x)<br>= y) AND f AND NOT (ABS (y2-<br>y)=4 AND x2=x) THEN GOSUB 330: LE<br>T x2=x: LET y2=y;
- 240 IF NOT f THEN GOSUB 330: LE
- 250 IF y2>y THEN LET y3=y+2: LE
- 260 IF y2<y THEN LET y3=y-2: LE
- 270 IF  $x2 > x$  THEN LET  $x3 = x + 2$ : LE
- 280 IF x2<x THEN LET x3=x-2: LE
- 290 IF ATTR(y3,x3)=13 THEN GOSU
- 300 PRINT PEN 5; AT y2, x2; CHR\$ T y3wy<br>
IF x2<x THEN LET x3=x-2: LE<br>
T y3wy<br>
IF x2<x THEN LET x3=x-2: LE<br>
IF ATTR(y3, x3)=13 THEN GOSU<br>
B 320: GOTO 90<br>
PRINT PEN 5; AT y3, x3; CHR\$ 145: PRI<br>
NT AT y, x; CHR\$ 144: LET f=0<br>
1 LET pegs=pegs=1: IF pegs=<br>
1 A
	-
- 310 GOSUB 330: GOTO 90<br>320 PRINT 00: FLASH 1: PAPER 2:
- 330 IF CODE INKEYS=12 OR CODE I
- 
- 340 RETURN<br>350 FOR n=UDG 'A" TO UDG 'B'+7:
- 9999 SAVE dl'SOLITAIRE" LINE 10

So, let me end by thanking you all for your help, support and friendship, and the usual appeal; please keep all your snippets coming to me; without them I

can't put a column together. Please send them to:-

John Wase, Green Leys Cottage, Bishampton, Pershore, Wores, WR10 2LX.

A Happy Christmas to you all. See you next month.

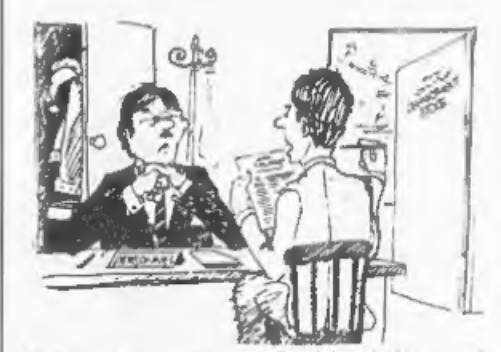

'Here hold on, there seems to be a 'Santa' clause in this contract

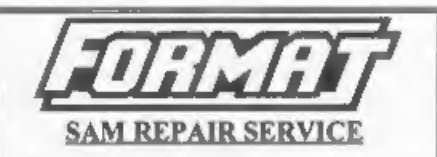

We are pleased to be able to offer readers an official, West Coast approved, repair service for SAM Coupé and SAM élite computers and add-ons.<br>PRICING Because every fault is different we can't

guarantee a fixed rate. When we receive your machine it will be tested and, if it is going to cost more than £35 for the repair then we will contact you for

nuthority to continue.<br>
Pack your machine well (we will use your packing for<br>
its return). Please phone us on 01452-412572 for<br>
advice on dispatch (we can even arrange UK Maintand<br>
collection and overnight delivery for an phone. All repairs returned by overnight carrier so tell us which days there will be someone in to sign for the parcel. Please quote your INDUG membership number and give a evening contact phone number.

Send your machine to:-

**54, Bourton Rd, Gloucester, GLA OLE.** 

# **XHTASXWORD**

# By:- Carol Brooksbank.

Here is a nice little Festive Season crossword, designed by Carol to help you while<br>away one of those afternoon rest periods. You know, one of those short periods<br>between lunch and tea. No prizes, it is just for fun, and w

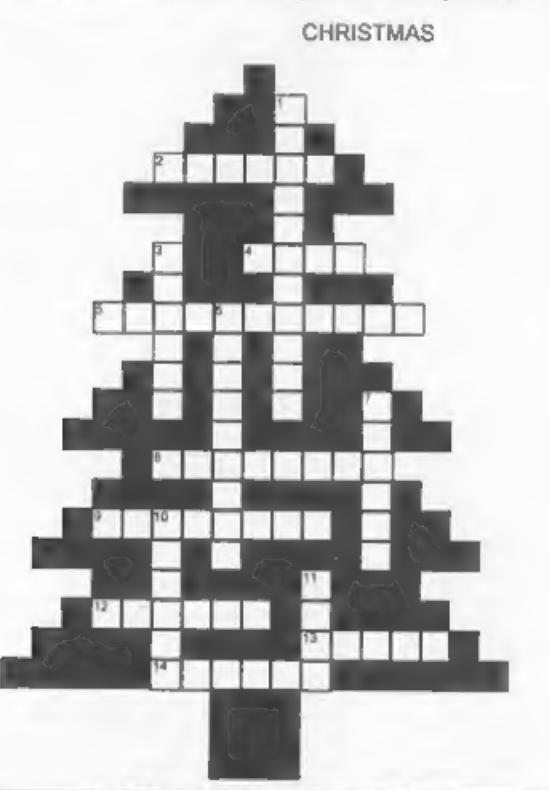

- 
- 
- 
- 
- 
- 
- 
- 
- 
- 
- ACROSS DOWN<br>
2 The place to go at Midnight<br>
4. Short magicians? No, but they were wise<br>
5. When the children receive an orange<br>
8. Sounds like the songs belong to Mrs.<br>
5. When the children receive an orange<br>
8. Sand a mov
	-
	-
	- 11. Shall we hall her?

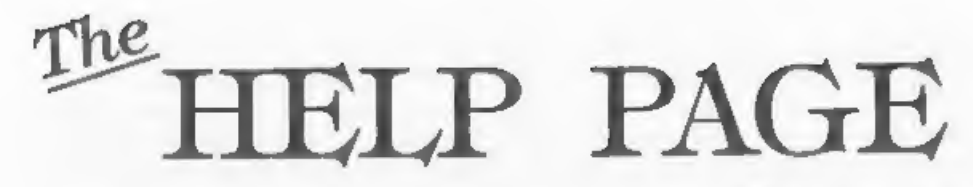

To start this month's contribution we<br>have a couple of Spectrum questions<br>from Archie Perry of Stalanan, Norwich.<br>Archie has been using a green errors Archie has been using a green errors<br>monitor with his 48K Spectrum and

Edited By:- Ray Bray.<br>
Edited By:- Ray Bray.<br>
TV socket. Take the video signal from<br>
TV socket. Take the video signal from<br>
here, plus the sync signal and GND from<br>
RGB socket, via a screened cable to the<br>
monitor.<br>
Archi

program). Most of the problems were<br>cured by fitting a replacement ROM chip<br>which was sold with the adaptor.<br>The adaptor and chip were sold by<br>B.G.Services of Chessington but,<br>unfortunately, Brian Gaff is no longer in<br>busi papers, or attend one of our computer

fairs.<br>We now have a query from<br>Gothenburg, Sweden, where Lasse Hult<br>is using The Secretary on his SAM<br>Coupé. He wonders why he cannot print<br>a document using the F9 key without<br>first going via the PRINT menu, and why<br>the J print' key F9 will not work without first going via the PRINT menu because that<br>is the way the program is designed. The<br>PRINT menu sets a number of the<br>variables controlling the printing and, as<br>these variables are not given default<br>values on startup, the F9 key w set on startup but what do you take as a

standard printout to set the default<br>values?<br>In respect of the JUSTIFY option not<br>working, the usual cause of this is that<br>the INSERT option is being used.<br>JUSTIFY will not work when the<br>SECRETARY is in the insert mode.<br>Pe

additional characters or words into the text.

Since we mentioned the subject of SAM<br>bugs a couple of months ago, Andrew<br>Rycraft of Barnet hau written to asy that<br>he is in the process of writing a very<br>large program (now some 132K long and<br>atill growing), and has recen that their changed values are both 128

less than they should be. This might give<br>a lead to finding the cause of this<br>problem.<br>You are quite right to say that you<br>cannot correct this type of corruption by<br>editing the line. The only way to recover<br>from this fault

to each other could be explained by the fact that you are still developing the program and the bug reared it's head a second time after you had entered additional program lines somewhere before the line containing the orig mystery.

Our next letter comes from Peter Allen<br>of Horsell, Surrey and concerns<br>DISCiPLE, which hasn't featured in<br>these pages for some years. Peter says<br>that he recently bought a DISCiPLE and<br>was very happy with it until he cleane fortunately had the 34 pin socket marked

with the polarit,y however, after getting<br>the plug the right way round, when the<br>system was booted the Spectrum<br>displayed a plain white screen, the drive<br>light was on and the motor ran but the<br>system hung-up. Pressing the

plug in the wrong way round, no connections are made to the active pins

on the drive and the power pin goes to an unconnected socket. What is not a head to select in similated of going to a component in the bisocial drive circuit fooration drive drive circuit board, the drive circuit board, o

We also have received a letter from Sam Quigg of Limavady, Northern Ireland who read the item on adding a<br>3.5" drive to the  $+3$  in the November<br>1880e. Sam says that the BFORMAT<br>program is now PD and can be obtained<br>from Fountain PD at 11 Camel Road,<br>Silvertown, London E16 2DE, who have<br>a

on help from our readers.<br>'That's all we have for this month.<br>Please keep sending your problems/<br>answers to the following addresses:-

Anything SAM or General Purpose.<br>- Ray Bray (FORMAT Help Page),<br>Spring Cottage, Bourne Close,<br>Porton, Salisbury, Wilts, SP4 OLL.

Anything +3, CP/M.-<br>'Mike Atkins (FORMAT Help Page),<br>'70, Rudgwick Drive,<br>Bury, Lancashire, BL8 1YE.

Please remember that if you want any discwprintoute ete returned then you must include an SAE.

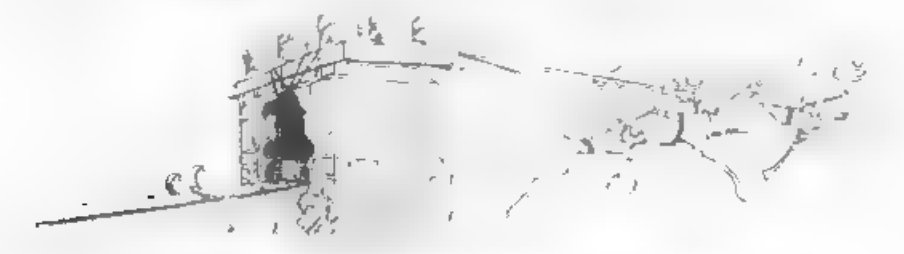

# Get Serious With **MIRA SOFTWARE!**

MIRA SOFTWARE has been writing software for you, the serious Spectrum user, for over 10 years. We offer a range of language compilers and technical software at unbentable prices. Our software supports a wide range of disk drive systems and is  $\mathsf I$ available on a choice of media. Please contact us for more details.

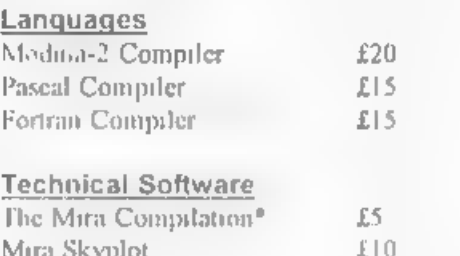

Star Data (Microdrive only) £3.50

\* A selection of tech  $\epsilon$  cal programs written using<br>the Modula also<br>to solid also

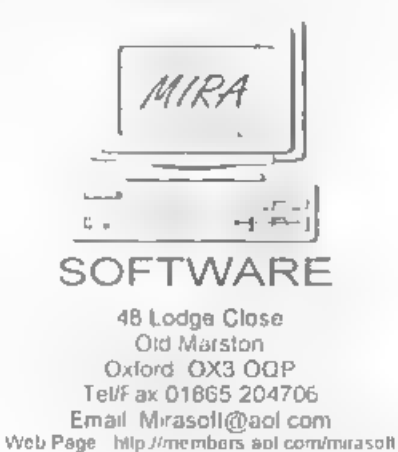

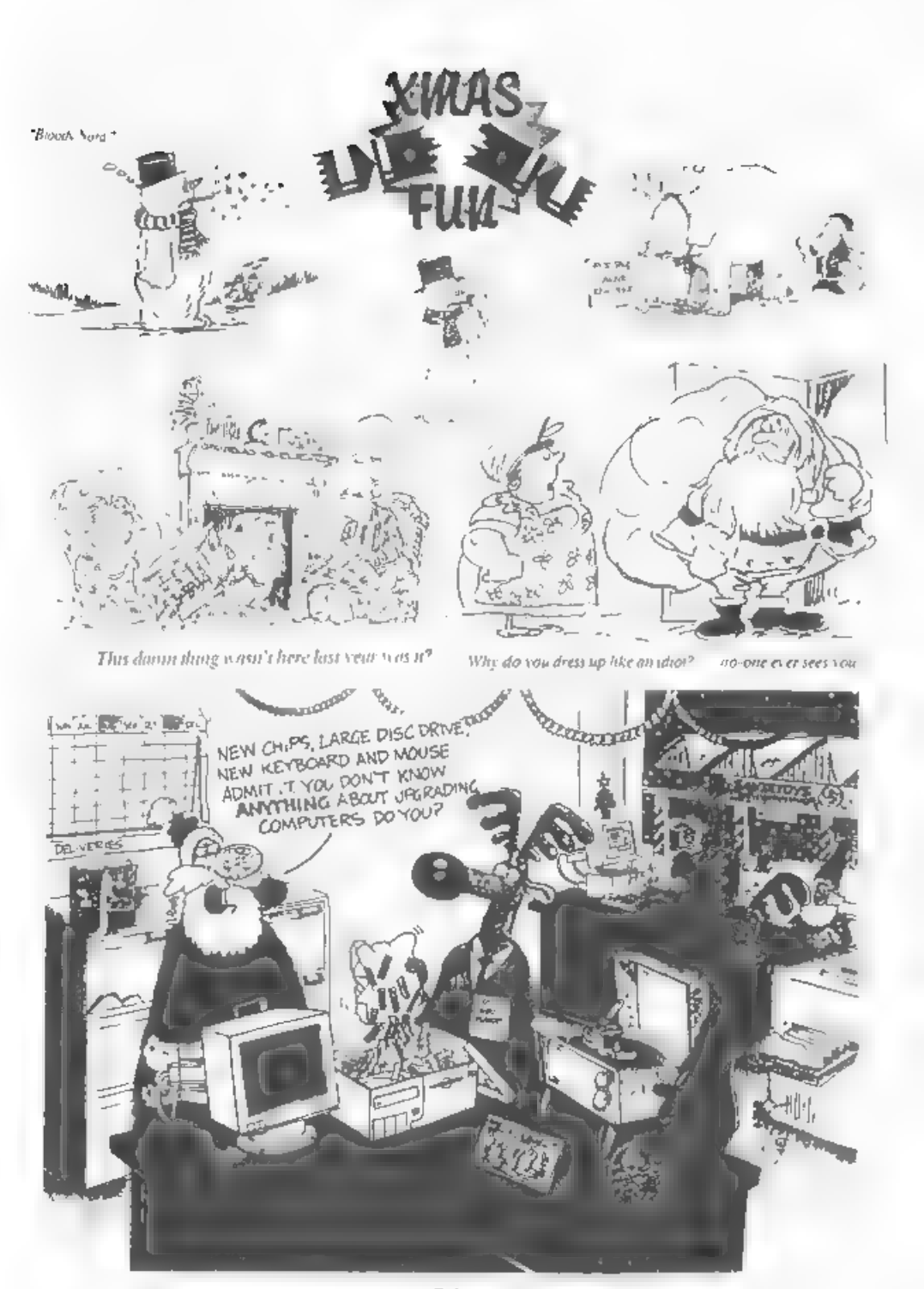

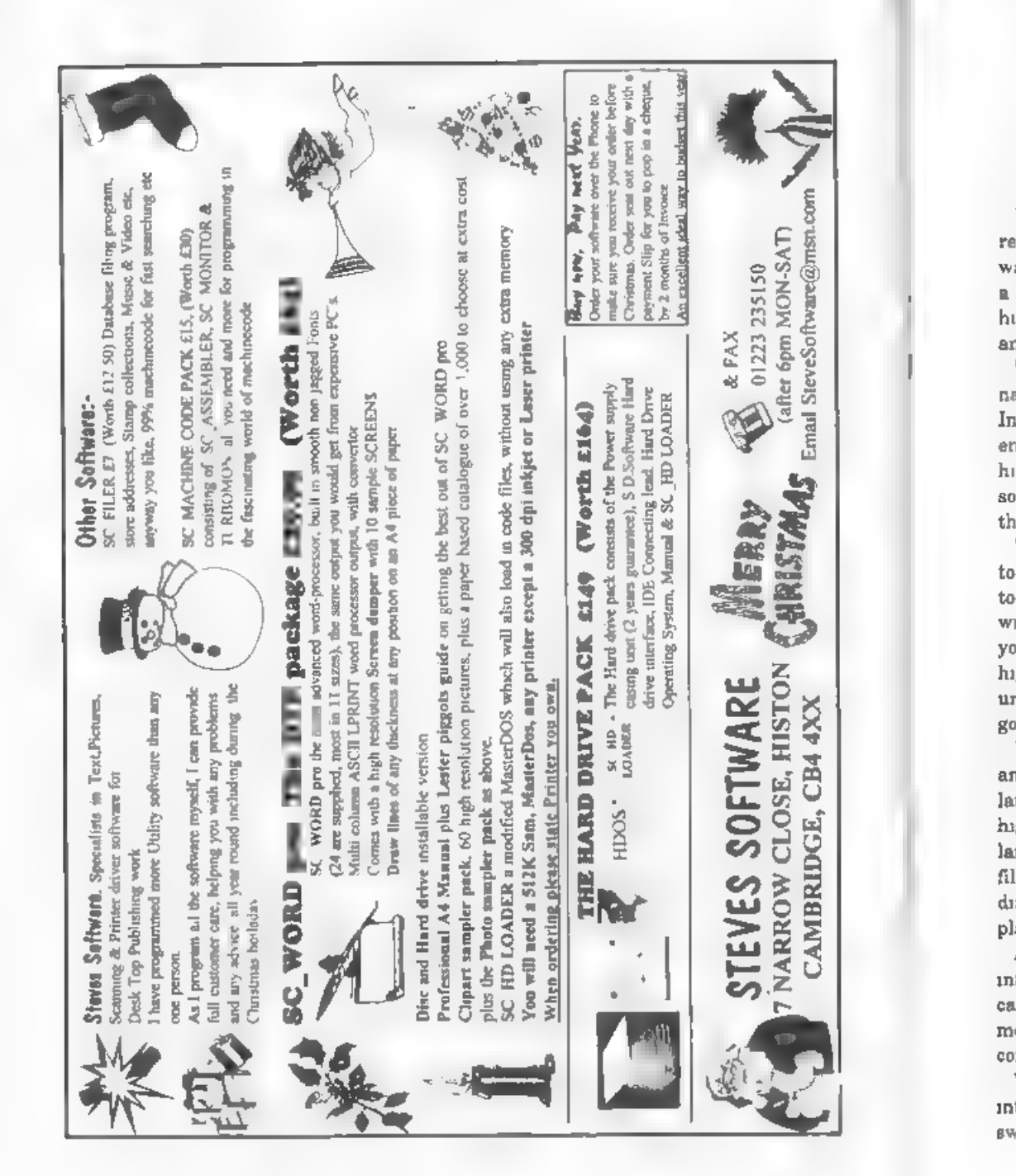

# All Aboard For The  $\mathcal{S}(\mathcal{D})$

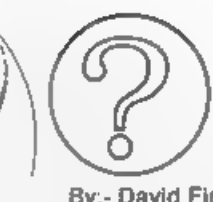

By:- David Finch.

We were on vacation in the USA recently and we decided that the best way to explore the area would be to hire<br>a car. You've probably seen American<br>highways on TV, with about ten lanes and awesome spaghetti junctions.

 $\begin{array}{c}\nX \times 735 \\
X \times 725 \\
Y \times 85 \\
Y \times 85 \\
Y \times 85 \\
Y \times 85 \\
Y \times 85 \\
Y \times 85\n\end{array}$ <br>  $\begin{array}{c}\nX \times 735 \\
Y \times 85 \\
Y \times 85 \\
Y \times 85 \\
Y \times 85\n\end{array}$ <br>  $\begin{array}{c}\nX \times 735 \\
Y \times 85 \\
Y \times 85 \\
Y \times 85\n\end{array}$ <br>  $\begin{array}{c}\nX \times 735 \\
Y \times 85 \\
Y \times 85 \\
Y \times 85\n\end{array}$ ended up on another highway. This highway was different though, and it soon became apparent that we were on the information superhighway.

> 'This was very new to us, so we decided to stay in the slow lane until we got used to the speed. We drove in the slow lane with all the electronic mail. These are your 'Sunday trippers' of the superhighway, not in any rush and quite unimportant (although some of the gossip was quite interesting).

We soon got bored with the slow pace and prepared to pull out into the next lane. Only then did we realize that this<br>highway' had hundreds, no thousands of<br>lanes (as far as the eye can see). Traffic<br>filled every lane, going in BOTH<br>directions. This certainly wasn't the<br>place for a nervous driver.<br>

a sweet little schoolgirl who was stood in the middle of the lane. It would seem that she was collecting information for a school project. The clever thing was that the information rushed to her. The young of today have it so easy!

We found ourselves amongst the flow<br>of home shopping. Interactive product<br>demonstrations zoomed one way while<br>credit card numbers and complaints (in<br>e-mail of course) went the other way<br>Unfortunately the actual products ha

to imagine how you managed to live without it.

In the distance we spotted a obscure species. Although the whole highway is a total different world, this really was indescribable. No one in our vehicle could guess what it was, Automatically an on line database found our answer<br>and a few microseconds later a<br>motorcycle courier appeared behind us. I<br>wound down the window and the courier<br>overtook us, passing an electronic<br>envelope on the way. It opened itself an

encrypted data. The electronic message<br>then offered to give an interactive<br>tutorial. Apparently large corporations<br>spend large amounts of money ensuring<br>that the mass information exchange<br>required for their everyday operat

microseconds. This was the domain of

video data. Video on demand is a<br>revolution to home entertainment. Radio<br>Times is extinct (even in electronic form)<br>since Coronation Street is no longer on<br>at 7:30. It's on when you want to watch it<br>(and Ken Barlow is stil

More urgent than e-mail, and more<br>personal, it is obviously the preferred<br>method of communication<br>In the 1990's, the information<br>capabilities were like a horse drawn cart<br>on a dirt track compared to the<br>superhighway. Commu

Do you want it?

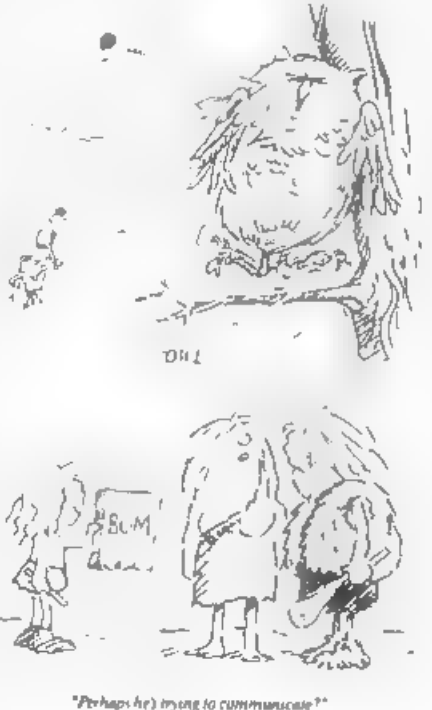

# NE

# Part 3.

Welcome again, to another SAM C article. Last time I started to look at the graphic commands available from within the "graphics.h" and "graphics.c" files on the main disc, and it is with these we will continue.

## FILLING THINGS IN C

Just as in Basic, there are functions in C for filling areas of the screen with a particular colour and pattern, Firstly there is the simple fill command:-

fill (int x, int y, int mode);

This fills a section of the screen<br>surrounding position  $x$  and  $y$  with either<br>a solid colour (when mode is null) or with<br>a predefined pattern (when mode is not<br>null (i.e. mode>0)), Just as in Basic the<br>fill expands from

function:-

# setpattern (int \*p);

In thus function p is a pointer (pointers<br>will be discussed later) to the address of<br>a data block 128 bytes long. The block<br>should contain data for 8 bytes (16<br>pixels) across, and 8 bytes (8 pixels)<br>down. This can be done

By:- Martin Fitzpatrick.

then be poked in memory, and that address passed to this function. The Basic program from this would be as follows:-

GRAB  $a$ \$, 0, 8, 16, 8<br>LET  $a$ \$=a\$(3 to LEN  $a$ \$) POKE 16384,a\$

This would grab the data from 0,8 on the screen and then poke it into memory at 16384. Inside the C program you would then use:

setpattern (16384);

to set the fill pattern to the data held at 16384. Don't worry too much if you haven't a clue what I'm on about, I'll probably go into it in a later article... maybe I'll make sense then.

# C SCREEN CONTROL

In much the same way as in Basic<br>there are methods in C to control the<br>opening, closing, and manipulation of<br>screens. In Basic there are five<br>commands: OPEN SCREEN, CLOSE<br>SCREEN, SCREEN, DISPLAY and<br>MODE. There are equival

open\_scr (int s, int mode);

the variable 's' represents the number of the screen you wish to open. This value must be between 1 and 15, and cannot be the same as a screen which has already been opened. The variable 'mode' is the mode in which you want to open the screen and must be between 1 and 4 (see later). In order to close a screen you

have opened you have to use the following function...

close  $scr$  (int s);

agam the variable 's' represents the<br>number of the screen. As before this<br>value must be between 1 and 15, and<br>must be the number of a screen which is<br>currently opened.<br>To be honest, there wouldn't be much<br>use to opening an

display (int s);

Although this function shares its name<br>with the Basic DISPLAY command it is<br>in fact the C version of the SCREEN<br>command. The variable 's' is the number<br>of the screen you wish to make the<br>'active' screen to which alteration SAM C, yet there is a way to create the same effect which I will go into some other time because it would take too long

to explain just now.<br>'The Basic MODE command also has an<br>equivalent C function, unsurprisingly<br>called.-

mode (int mode);

the variable 'mode' controls the mode the<br>screen should be changed to. As in<br>Basic, changing the mode with this<br>command will also clear the screen, the<br>value must be between 1 and 4.<br>Although you will already know them,<br>he

Mode 4 - The most used mode, default when the computer is switched on. High(ish) resolution, and 15 colours on screen, or 127 with line interrupts.

Mode 8 - High resolution mode, yet it only allows 4 colours (0-3) on screen at

any one time. Used in most word processors on the SAM, Good for text.

Mode 2 - Bit odd this one, like mode 1 below, except that the cells are only 1 layer deep. Only 2 different colours are allowed in each cell.

Mode 1 - Spectrum style mode... screen broken up into cells, each allowing 2 colours (pen/paper).

NOTE: You can open screens in Basic before running your compiled C program and store screens in them ready for manipulation by your program. However it is quite likely that you will have to compile your program, save it and run from Basic - otherwise the SAM C might crash. In order to do this, type in your program, then turn on saving of the code file, and make sure auto-running is disabled. Take for example this slide-show program....

#include 'stdio .h\* #include 'graphics.

main()

) )

{ int ser;

for  $(scr=2; scr\leq5; scr++$ }{<br>display(scr);<br>pause{0}.

# #include \*graphics.c\*

This SAM C program would display images held in screens 2, 3 and 4 in order, The following Basic program would then be used to run the slide-shor

- 10 SCREEN 1:FOR a=2 TO 15:CLO
- 
- SE SCREEN a: NEXT a<br>20 FOR a=2 TO 4:OPEN SCREEN a<br>4:NEXT a<br>30 SCREEN 2:LOAD \*SCREEN1\* SC<br>REENS<br>40 SCREEN 3:LOAD \*SCREEN2\* SC<br>REENS<br>50 SCREEN 4:LOAD \*SCREEN3\* SC<br>REENS.
- 
- 
- 60 LOAD "SLIDSH.BIN\* CODE 327 68
- 70 SCREEN 1
- 80 CALL 32768

The first line closes all old screens left open, to prevent an error in the second line down. The screens then have the SCREEN\$ files loaded into them, and the slide-show code is loaded. The screen is then reset to SCREEN 1 (which is blank) before the code is started.

T hope that helps to make it all a bit clearer! And before this starts to sound like a Basic tutorial, Pl get back to

explaining C functions<br>In Basic, when you want to move areas<br>of the screen around you can use two different commands, depending on how you wish to do it. The two commands are ROLL and SCROLL, and both are supplied in C in the following functions.

scroll (int x, int y, int width, int height, int d, int n);

roll (int x, int y, int width, i nt height, int d, int n);

'As you can see, both commands are very similar to one another, with exactly the same parameters. The variables 'x' and 'y' give the starting x and y co-ordinates of the top left hand corner of the scrolling window to be moved. The<br>next two variables, 'width' and 'height',<br>unsurprisingly give the width and height',<br>of the window on the screen (take care to<br>ensure these do not go off the edges of<br>the screen). The

1: Left, 2: Up, 3: Right, 4: Down

'The only difference between roll and scroll is in the way they handle screen

edges. When you scroll an area of the screen, pixels which move off the edge of 'the window are lost, however with roll they are brought back on at the other side. Because of the time taken to replace pixels back on the screen it is best to only use roll when it is completely necessary.

**NOTE:** Just thought it would be useful<br>if I pointed something out to you..... In a<br>lot of these functions the parameters are<br>classified as 'int' variables. However,<br>take for example the pen (int i) function -<br>the variabl 'as it is used to represent a pen colour. In cases like this you would declare the variable that holds this colour as a char instead, as this would save memory space (only 1 byte mind you! - but it all adds up)... so for example this snippet...

```
\begin{array}{ll} \text{main} \left( \right) \ \text{in} \ \text{c}: \ \text{c=5}; \ \text{pen}(c): \end{array}
```
...could be written as... main()

( char  $c_7$ <br> $c=5$ ; pen $(5)$ ; }.

I may sound obvious to some of you but<br>I thought it was a point worth making.<br>So, in other words.... "Always use the<br>smallest possible variable type to hold a<br>value."<br>Oh dear, running out of time (and<br>room) again, time to

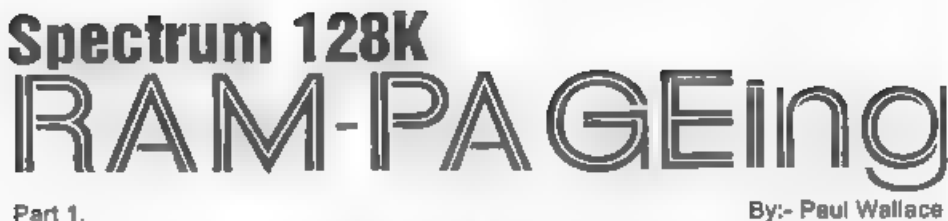

Much play has been made about the extra 80K of memory that the 128K<br>Spectrum has in comparison to the<br>Spectrum 48K. However, as any Basic<br>programmer will know, the Spectrum<br>only allows Basic programs to be written<br>in 41K c used to extend the amount of memory

available to bother Basic and machine<br>
code programmers, and this article<br>
shows you exactly how you can get the<br>
best out of the beast.<br>
A 'RAM Diac' is basically an area in the<br>
computer's RAM (Random Access<br>
Memory) wh

the internal 3° drive being A: and an external drive if fitted being drive B<br>Because  $\ast$ 3DOS claims some of the<br> $\ast$ 3/ $\div$ 2A's extra memory for its own<br>purposes, the RAM Disc on a  $\div$ 3/ $\div$ 2A is<br>smaller in capacity than

As an example: to store the program currently in memory onto the RAM disc, calling "THISPROG", you would use the following command:

SAVE 'M.THISPROG' To load it back, the command is.-

LOAD "M: THISPROG"<br>To see the contents of a RAM disc, use -CAT "M:\* orCAT "M:\* EXP

Programs can be copied from floppy disc to RAM disc using the COPY command, e.g: COPY \*A:\*.\*\*TO\*M:\*

to RAM disc using the COPY command,<br>e.g. COPY "A:".""TO"M:"<br>USAGE ON THE 128K/+2<br>Commands to use the RAM Disc are as<br>for cassette operations except the<br>filename in quotation marks is prefixed<br>with a !. So for example, to u

### SAVE **!** "THISPROG"

The ! prefix is also required for LOAD, MERGE and ERASE commands when using RAM Disc files. A list of the files currently stored on the RAM Disc can be seen by typing: CAT |

If you write programs which normally<br>exceed the 41K Basic boundary, then the<br>RAM disc is an easy way of 'increasing'<br>the memory available to program in. For<br>example, if a program requires the use of<br>tables of data which ar the computer at different stages in the program, it is a simple job to store the tables on the RAM disc as DATA files and bring them back into memory (with the 'LOAD !' command) whenever they are needed. This is the principle of the 'Overlay'. An area of memory largest.

Suppose the largest file is 6000 bytes<br>long. Allowing for the fact that memory<br>from 65368 is reserved for user-defined<br>graphics (UDGs), the first byte of the<br>data file should be at 59368. At the<br>beginning of the program yo

LOAD \*M:file\* CODE 59368<br>
on a +3/+2A is used, or<br>
LOAD 1\*filename\* CODE 59368<br>
on a 128K/+2. Even a very large file is transferred in an instant, with very little interruption to the flow of the program. When a different set of data is required it can be brought down to overlay part of, or the whole of the existing data. It is best to be systematic and always load the data to the start of the overlay area. If you are doing a good deal of overlaying, it is worth setting up a variable, say OAREA, with the start address of the overlay area, e.g. LET OAREA = 59368. Then the loading command can be simplified to:

'LOAD \*M:filename\* CODE OAREA or

LOAD !\*filename\* CODE OAREA

on a 128K/+2<br>If you have two sets of data which will<br>both fit into the overlay area at the same<br>time, and particularly if you are reading<br>data continually from one block and<br>storing it in another, you can benefit by<br>having so fast you can LOAD \*M:200%" and SAVE "M:200c" or LOAD !"20x\* and SAVE !\*300c\* data files alternatively in time, and particularly if you are reading<br>data continually from one block and<br>storing it in another, you can benefit by<br>having both sets of data in the ovarlay<br>area but at different positions so that<br>they do not overlay e

**PROGRAM 1**<br>Using overlays in a loop, where two data sets are resident in the overlay area at the same time. Data is transferred from set 2 to set 1.

- 5 LET pares=59368
- 10 LOAD "M:set1" CODE carea: L<br>
OAD "M:set2" CODE (carea:10<br>
00); REM Replace LOAD "M:..<br>
." with LOAD !"..." on a 1<br>
2BK/+2.<br>
20 POR I=1 to 30<br>
30 LET newvalue=PEEK (<address in<br>
set2>)<br>
40 LET newvalue=value: REM 'va<br>
lu
- 
- 
- 40 LET newvalue=value: REM 'va<br>
lue' mubject to calculation<br>
and stored as 'newvalue'.<br>
e.g. LET newvalue = value \*<br>
PI<br>
50 POKE <address in set1>, new<br>
value<br>
00 NEXT I<br>
70 SAVE "M:set1" CODE oarea, 10<br>
00: REM 128K/+2
	-
- 
- 
- 

speed - see Program 2 for an example. Note that in Program 2, the loop includes the SAVE command so that data stored in the RAM disc is updated each time round the loop.

# PROGRAM 2

Using overlays in a loop with only one data set resident at any one time. Different tables are brought down to the beginning of the overlay area when required by the loop.

- 5 LET carea=59386
- $10$  FOR  $3 = 1$  TO  $30$
- 20 LOAD 'M set2' CODE oarea: L ET value=PEEK (<address in aet2>): REM Replace LOAD "m :..." with LOAD ! "....." o  $n = 128K/+2$
- 30 LET value=newvalue : REM 'V alue' is subject to an unsp ecified calculation and sto red as 'new value', s.c. LE T newvalue=value\*w
- 40 LOAD 'M:set1' CODE oarea: P OKE <address in set1>, newy alue: REM Replace LOAD 'M:. ... \* with LOAD ! "... " on a  $128K/+2$
- 50 SAVE "M:setl"CODE oarea.500  $0$  : REM 128K/+2 - SAVE  $1$  's et1" CODE pares, 5000 60 NEXT W

It is surprising how easily a program can grow to such a size that it no longer fits into the main RAM. Yet certain sections of programs are probably used only very occasionally. There may, for example, be a section at the beginning of the program for selecting options, dimensioning arrays and assigning values to variables. That section may never be returned to again, yet it occupies valuable space for the entire running time of the program. A program normally (if it is well structured) consists of a main program which calls a number of subroutines. Many of these aubroutines may be quite lengthy and could almost be a mini program and may be quite langthy. These subroutines may also call other subroutines for such purposes as handling displays, creating sound effects, displaying things on the встеев. etc. These 'secondary' subroutines which are used by the manily primary subroutines none. relatively short.

It is the primary subroutines which make up the bulk of such a program. Yet at any given time, only one of them is being used. It is the idea of dynamic programming to store each primary subroutine on the RAM disc and bring it down into main RAM only when it is required. The working program thus consists of the main program (which is short) containing a number of short secondary aubroutines, and the primary aubroutine which is currently in use

Dynamic programming rehes heavily on the MERGE command. All the orimary subroutines the main program needs will be stored on the RAM disc. They all must begin with the same line number, e.g. 8000, and their lines must be numbered in even increments, say 10 line steps. Their first line must be greater than any line in the main program and secondary subroutines, but their length is not that important (except the combined length of the main program, the secondary subroutines and the largest of the primary subroutines on the RAM disc must not exceed the 41K Basic boundary).

To bring a primary subroutine into action, the main program has statements of the type.-

MERGE \*M: newsuh\*: GOSUB 8000 On a  $+3$ , or for the  $128K/+2$ :-

MERGE i "newsub": GOSUB 8000

Such statements merge the required subroutine into the main program quite quickly When a primary subroutine is merged, its lines replace those of the same lines belonging to the subroutine which was merged in previously. If the previous subroutine was longer than the new one, the final lines of the previous subroutine will remain there at the end of the program. They will not be used, of course, since there is a RETURN at the end of the subroutine. Before the subroutine is merged, it is transferred from the RAM disc to the area of memory following the resident program. That area must be big enough to accommodate your longest subroutine.

This means you must plan and take careful note of how much space your main program is taking up as you develop it. To overcome thus restriction some long subroutines may have to be held on the RAM disc in eections, each starting at line 8000, and merged and called one at a time. Other subroutines may be unavoidably long, especially when they consist mainly of a long loop. They can also be held on the RAM disc as two or more sections but their line numbers are consecutive blocks - 8000 -8090, 8100-8190, and so on. The sections are each merged one after the other. building the complete subroutine before it is called. The economy of memory here is that by merging short sections, we do not need to allow so much space for the merging process.

One of the features of merging is that it also merges any variables associated with the merged program. If they have the same names as variables in your main program, those values will be replaced by those of the merged program. Thus can lead to difficulty. particularly with variables set at the

beginning of the program which are aupposed to retain their value for the entire run-time of the program. This problem leads to 'mysteriously' changing variables and of course crashes. The solution to this problem is to type CLEAR before you save a subroutine onto disc. That rids the subroutine of all its variables and so eliminates the problem.

# 126K+2 PROGRAMMING TIPS

126K/+2 Although Spectrum programmers have a very usable RAM disc, there are no commands available which allow you to erase the whole RAM disc in one go, or to rename a file.

Because the +3/+2A's RAM disc is routed via +3DOS, these features are built-in as standard.

# +3/+2A PROGRAMMER'S TIPS

Because +3DOS claims some of the RAM disc for its own use, the Basic programmer is left with only 58K to work with, which upgraders from a  $128/+2$  to a  $+3/+2A$  will find very annoying. However, it is possible to limit the amount of space that +3DOS 'steals' in order to increase the size of the RAM disc to 62K (its absolute maximum). The method to do so is not easy, because it requires machine code. However, there is a public domain utility called MAXIRAM which does the job of boosting the RAM disc from 58K to 62K for you and you sould be able to get hold of a copy from one of the Spectrum PD companies.

For those machine code programmes wishing to know how this can be done. the idea is based around the DOS SET 1346 routine in +3DOS at address 319 (013F hex). Page 237/238 of the +3 manual details what it does, but in our case we need to use the routine to only give +3DOS the smallest space possible for its cache and buffers. This can be

done by actting the D, E, H and L<br>registers to 0, 0, 0 and 128 prior to<br>calling the DOS SET 1346 routine<br>(remembering of course to switch the<br>+3DOS ROM into memory at address 0.<br>Although once this routine is called, it<br>er experience problems with the COPY command not being able to cope properly. This is because the buffer is not as big as it is normally and so results in some abortive COPYs. Next month, all being well, I will finish

this look at the 128K Spectrum's paging system.

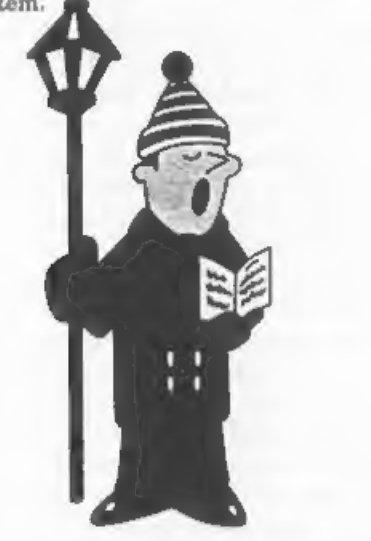

"Oh come all ye faithful, Read your Christmas FORMAT"

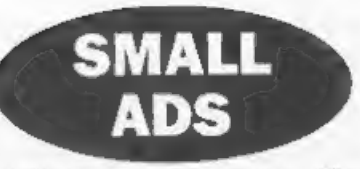

FOR SALE Items for PC computer. Mitsumi<br>internalCD-ROM drive, Single speed, Drive +<br>Card, software driver, Manual. Selling due to<br>upgrade, £10.00. Pocket Fax/Modern P9624MX<br>Uformate made by E-Tech, 9600 bps Fax and 2400<br>bp Hill, 1327 pages, Sell for £6.50. Sound Blaster The Official Book, Pub by McGraw-Hill with 3.5 disc, Cost £22.45 sell for £5.00. Covers all Soundblaster family up to Soundblaster 16, 480 pages. Using DR DOS 6. pub by Que 735+ pages Cost £25.98 sell for £5.00, Using PageMaker 4, pub by Que 600+ pages Cost £27.45 sell for £5.00. All prices + postage and packing. Ring Steve Parry-Thomas on 01782 321812.

FOR SALE SAM Comms Interface by MGT.<br>
Unused, complete with installation tape in original packaging. £20 or will exchange for working grey Spectrum42. Tel: Sam Quigg on 015047.22623. (N.Ireland),

FREE to the FIRST Indug member willing to collect or re-imburse Parcel Force charge of £11.75 (incl insurance). Sinclair 128K Spectrum, 2 Micro Drives, 32 Cartridges (6 new 26 with programs), Multiface, Two Face etc, Alpha

# **YOUR ADVERTS**

Selling, Buying, Pen Friends, etc. Any PRIVATE advert, subject to neceptance, will be printed  $FREE$  in the next available issue. Any software sold MUST<br>be original. The publishers will not be held, in any way,<br>responsible for the adverts in this column.<br>Due to abortage of space, if your advert running<br>unpublished

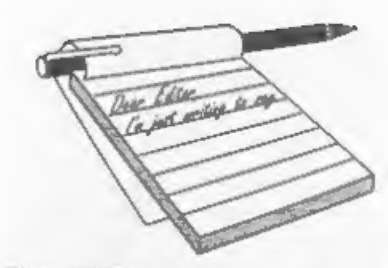

Dear Editor,<br>My SAM's lost it's voice. It still beeps, but doesn't play music any more. I've

looked for a replacement sound chip here<br>in NZ, but can't find one. Any<br>suggestions where I might get one? Or<br>could something slae be broken?<br>I expect you've realised that the<br>joystick splitter you published was<br>backwards

There have been at least two<br>suggestions of how to flx the COMMS<br>interface (which it seems isn't being sold<br>any more), is there a company that<br>would do this? Also, does someone sell<br>network cables? Could **FORMAT** publish<br>a while back).

In regard to issues lost in the post, I<br>seem to be missing Vol 9 No 2, and no<br>12, but I'm not sure if they never arrived,<br>or I just misplaced them. Oh Well. Could<br>you reduce my subscription by two<br>months, and send me these

# Yours sincerely, James Gasson.

I doubt if you will find the Philips SAA 1099 sound chip anywhere now as Philips have discontinued it (unless you

# **YOUR**<br>LETTERS

order in thousands), Still, we can supply,  $£10.95 +$  the usual p&p. It is not too hard a job to change if you can handle a soldering iron and we supply a chip socket so you don't risk cooking the chip as you fit it.

And no, I did not realise that the<br>joyatick circuit was back to front. Must<br>admit I would not have known anyway.<br>As to using diodes, yep they will work,<br>but you need germanium to avoid the<br>voltage drop I'm told. If there w

stock of boards ie used up I doubt that any more will be produced. As to fixing it, T've never been convinced it was broke.<br>
NMI button debounce? Anyone care to draw up something? Ed.<br>
Tll send you the missing issues but not deduct subs as you were kind enough t

send in a small article. Jenny,

Dear Editor,<br>
Just a short note to say thank you for<br>
all the work you must put into<br>
organizing the Gloucester Shows. This<br>
was my first visit to a SAM/Spectrum<br>
show and I really enjoyed it.<br>
I would also like to thank M

games. I have been playing a ladder and<br>platform game for a number of weeks. I<br>would like to recommend it to any games<br>players. The game is 'Impostors' from<br>Stephen McGreal at Mungus Software. I<br>would give the game a rati

Nice to hear from you John, glad you enjoyed your first visit to a Gloucester show and we look forward to seeing you at the next one. Ed.

Dear Editor,<br>
Please edit the following and print if<br>
you think it maybe of value.<br>
As part of my job, I've had a one day<br>
and thought it would be worthwhile<br>
passing on some of the relavant details.<br>
We were given this f

Yours sincerely, TW.

Well, as you can see, we do consider<br>your letter of value, in fact we consider<br>all letters are of value - we just don't<br>always have room to print as many as<br>come in.<br>The CE mark is causing a lot of<br>confusion in the indust

Ed.

Dear Editor.

This stamp is going to have to work hard as there is a lot to fit in, but I shall<br>try to be as brief as possible. Firstly, I enclose my application for membership<br>renewal, together with a cheque. I am<br>sorry to say that the Which three<br>articles did you LEAST enjoy' question<br>has, once again, to remain unanswered.

You will find that I have enclosed a<br>second cheque, for £20, as I wish to order second cheque, for E20, as I wish to order a SAM\_CLOCK to reward myself for being a good boy over Christmas! Remaining on the hardware theme, I seem to remember reading in FORMAT that an internal printer interface for the Coupé was a practical proposition, if so, are there any plans for such a device, even as a kit. Another useful upgrade would be an internal memory card to<br>give an extra 4 Meg to provide, say, an 800K ramdise, space for sixteen MODE 3 or 4 virtual screens, room for a spell<br>check dictionary as well as a large text<br>file like the FORMAT index I am writing, using The Secretary, which is

already about twenty pages long. (I use<br>The Secretary's FIND option to search<br>for a related word and hey presto, after<br>finding twenty wrong occurrences of the<br>right word up pops the right one, if the<br>spelling is correct th

possible to get them to accept a raview<br>on **FORMAT** and SAM then some old<br>Spectrum hands might be persuaded into<br>the fold to not only boost our<br>membership, but do it with people of an<br>electronic bent.<br>Finally, in August's

PS I was just about to print this out when plop through the letter box came<br>the first Christmas card of the year, and<br>it's only 22nd November, but it has come<br>from South Africa, I suppose they were concerned about the effect of the cold<br>weather on the elastic. So not to be out<br>done let me wish both of you and all our<br>readers A Merry Christmas and a Happy<br>New Year!<br>**Yours sincerely, Kenneth**<br>**Murray-Taylor.**<br>We are cu

# Dear Editor,

Would you consider reprinting the first two volumes of **FORMAT** as a limited run if there was a big enough demand. Perhaps as a response to an advertisement advising all interested people to return a coupon or a slip to allow you to see if it is viable.<br>Also does any one know if it is possible

to make Tasword+2 for the 2A (The +2 & +2A are supplied on the same tape) version work on  $a + 3$  and utilize the disc drive. Is the code completely different or is the routine calling the drive shut off or redirected to the tape load/save routines. I have a working PLUS D version of Tasword but would like to get the +3 working for my girlfriend's daughter who could use a word processor and has a +3 which is going to waste as she has never got interested in it.

Yours sincerely, Kevin Cross.<br>Some of the original artwork is not<br>beyond reusing but I have said once before that if there was demand we may do a 'Best Of from the early volumes. Ed.

# Dear Editor,

Paul Farrow's very interesting 'Space Saving' article in the November

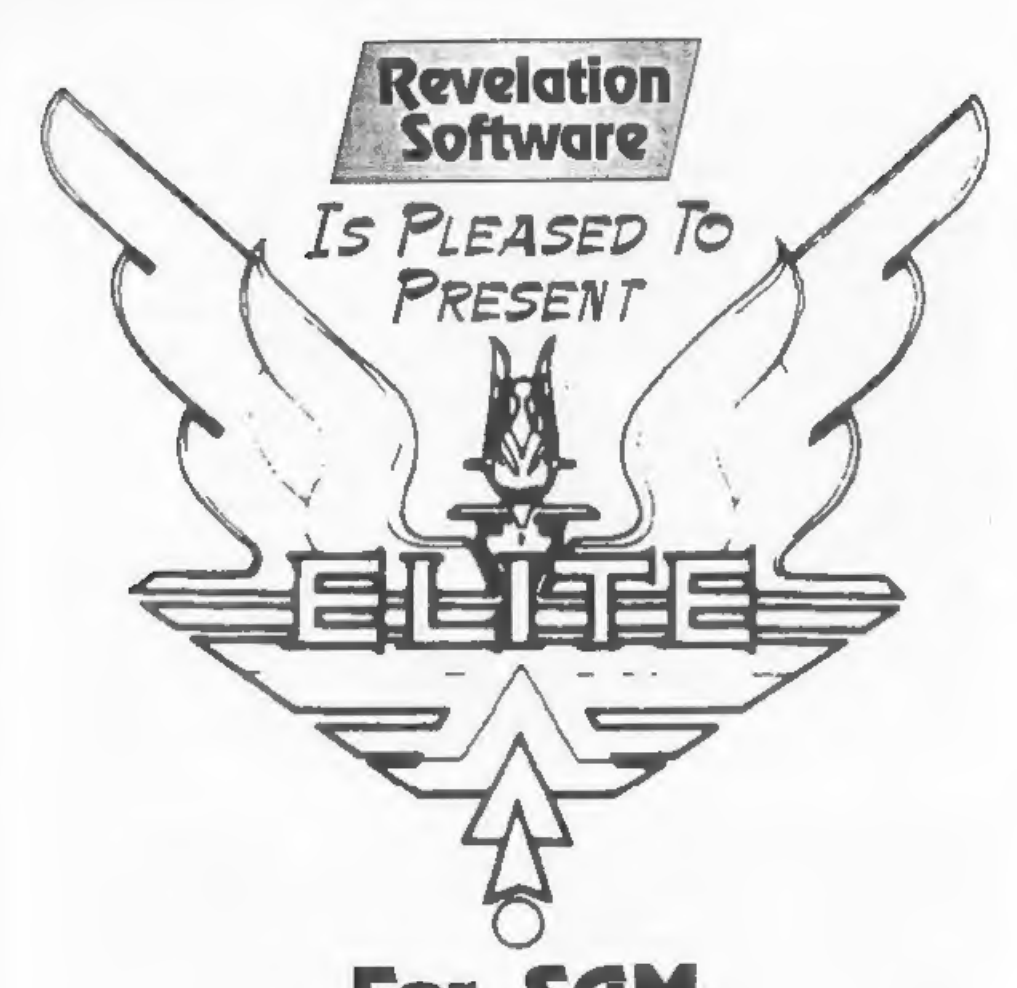

# For SAM Available NOW - (rrp £14.95) INDUG MEMBERS PRICE £11.95

Yes, the game you have all been asking for is here at last. The Legendary Elite can be played on SAM. Supplied with full manuals, storybook and poster, we even supply a special label for your Commander (save) Disc. If you

Price includes UK P&P, Overseas: Europe add £1 Others add £2 (its a big box).<br>Send Cheques/P.O.s to:-Revelation Software, c/o 45, Buddle Lane, Exeter, EX4 1JS.<br>(For a list of our other current software see last months advert)

FORMAT needs a correction on Page 23. INT PI generates 3, not ABS PI which generates 3.14... The idea of memory saving tended to

get denigrated as larger memories became available, however, an added attraction is that storage space is also efficiently used.

Yours sincerely, Roy Burford. Thanks Roy. Ed.

Dear Editor,<br>Just received November 1996 issue of<br>FORMAT. For some time I have been<br>wondering whether to renew my<br>membership when it runs out next April.<br>The main reason for these thoughts is<br>the number of articles which, no interest to me.

Rather than moan and whinge, I thought I would submit something I wrote some time ago to help with my passion, namely Contrast Bridge. I might interest others and I am sure can be improved.

Hope you can use it.

P.S. I am 71 which probably explains my lack of understanding.

# Yours sincerely A.G.Goldhawk.

We have sent your contribution on to John Wase for the Short Spot, many<br>thanks for sending it in. Don't let your<br>age put you off, if you are ever unsure of<br>something always feel free to give us a<br>ring or write in like this, our aim is to<br>help everyone (regard will try to explain it another way. Ed.

**Dear Editor,**<br>
I have a Spectrum 128K on which I do<br>
my accounts and various acientific bits<br>
and piecal. I am looking for a source of<br>
Microdrive Cartridges. I wonder if you<br>
could help me?<br>
I believe you publish **FORMAT** 

# Yours sincerely, Jas.T-Lornie.

Anyone know of a source of Microdrive Cartridges? If so drop us a line and we will get the details into a future issue. New members get a copy of the directory and all the info on FORMAT should be with you by now. Ed,

Dear Editor,<br>'As I have just become the owner of an<br>Epson Stylus colour 500 and I enclose an<br>order for the Colour Dump program SCD-05.

I would also like to obtain a copy of the<br>complete 'New Tricks for the Secretary'<br>by Tony Kinch. I would be willing to pay<br>if this was possible. I have wasted many<br>hours trying to do it myself but even<br>though he has made i

Hope the Colour Dump works with<br>your new printer, let us know how you<br>get on - in fact how about a short<br>write-up on it.<br>Don't know where you are going wrong<br>with the amendments to The Secretary,<br>I've heard from a few peop

into the possibility of doing a dise of the code but in the meantime I would just take things step by step and it should work. Ed.

Dear Editor,<br>
Many thanks for your offer in the<br>
October FORMAT to ask Carol<br>
Brooksbank to put her listing for the<br>
'Autograph' program on a disc for me.<br>
I did in fact decide to have a go myself

and somewhat to my surprise I got it right first time. I even produced a small addiction which printed the names of the<br>chosen entries at the top right of the

graph. Many thanks for the offer and for not printing my address which would have caused me embarrassment if I had received a number of replies.

Yours sincerely, Vie Taylor.

Good for you Vic, determination paid off in the end. It just goes to show that the best way to learn is by trying. Ed.

Dear Editor,<br>
In the September issue of FORMAT,<br>
Mr Round was asking about PLUS D's<br>
and where to get hold of one. Well, I had<br>
two of them but neither would work. So I<br>
carefully took the chips out and blew on<br>
them, then

broken PLUS D.<br>Also, I would like to know if I can put<br>two 'Two ups' together as I want to join up more than two interfaces. And, could you please tell me what the little light and plug is on the side of the two up.

Yours sincerely, George Munroe.

Don't know but it sounds like a bit of tarnish on the contacts to me and as luck would have it moving them has cured it. As to the Two-ups, there is no reason

why two (or more) can't be linked. The light is just to show power is on and the socket is so you can plug in extra power - not that many will ever need it. Ed.

Letters may be shortened or edited to<br>fit on these pages although we try to edit<br>as little as possible.<br>This is YOUR letters page so it is up to you to fill it with<br>interesting things. Come on, get writing, any subject eve

And finally, to round of the final issue of **FORMAT** for 1996, a little contribution from Sam Quigg.

The Curre<br>
Oh doctor, dear doctor, what can I do?<br>
I've got an affliction, it isn't just 'flu,<br>
My fingers keep tapping, my brain's in a fug.<br>
I think I've been bitten by the Spectrum bug.<br>
I get up each morning one thoug

The telephone rings, it's my friend down the

road, road, road, road, road, road, road, road, road, road, road, road, road, road, road, road, road, road, road, road, road, road, road, road, road, road, road, road, road, road, road, road, road, road, road, road, road,

won't load,<br>
Try swabbing the contacts and cleaning the<br>
head<br>
Of your disc drive, or load some tapes<br>
instead!<br>
Hark! what do I hear? it's a noise at the<br>
door.

An envelope lying there on the floor,<br>Quick tear it open, it's the cure that I need,<br>The latest from FORMAT, just sit down and

read, Sam Quigg, 1996.

# **SOFTWARE**

SAM Coupé Software On 31%" Disc WordMaster, TypeLiner, HeadLiner. Complete on disc for SAM. RRP. £37.50. SPECIAL READER'S BONUS - Now includes 2 extra font packs worth £15.90 bringing the 'total pack value to £53.40.

Order Code: SCD-04 Price: £24.95<br>COLOUR DUMP. Screen dump software to work with<br>Epson compatible colour printers. New Upgraded Versions < RRP £12.95

Order Code: SCD-05 Price: £7.95<br>
MasterDOS The advanced Disc Operating System for<br>
SAM, Includes random access fles, sub-drectories and<br>
ISS more. Order: SCD-31 Price: £15.95

MasterBASIC Extended Basic for SAM, works with elther<br>'MasterDOS or SAMDOS.<br>'Order Code: SCD-32 Price: £15.95<br>Or Order Both MasterDOS &

MasterBASIC Together and SAVE £5.

## SAMSPEC SOFTWARE

SAM + Spectrum versions on ane disc (5%or3%

FONT LIBRARY, 100 screen fonts plus support software, easy 10 use on ether computer Special +3 disc available (Spectrum fles only). RRP £8.95

Order Code: SSD-01 Price: £5.95

MONEY MANAGER, Advanced personal budgeting<br>system for both machines. Spactrum version needs 128/4-2 (not +2a or +3), RRP £15.95

Order Code: SSD-02 Price: £9.95

# SPECTRUM SOFTWARE

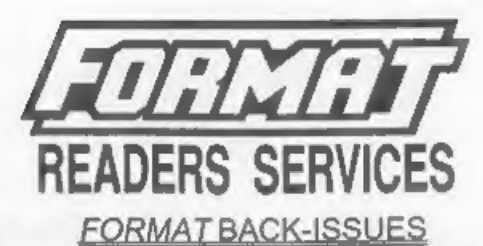

Volumes 1, 2 and 3 are now out of print. Volumes 4,5,6,7<br>and volume 8 are available as complete volumes. Order<br>by giving the Volume Nº (i.e. V5).<br>Price: £14.00 per volume.<br>All issues, from Volume 8 Nº 1 (September 1994) to

# HARDWARE

**DUC LEAD** For use with DISCIPLE or PLUS D. This Dualing Up Cable' allows two disc drives to be attached without the need for opening one drive to alter its ID. Allows you to switch drives to even out wear without coening

Order Code: DUC-01 Price: £11.95 **PRINTER LEAD, Top quality parallel printer lead (BBC)**<br>standard). 2 metros long. For use with DISCPLE, PLUS D<br>or SAM. RRP £10.95<br>Order Code: PPL-01 Price: £7.95<br>A PRINTER LEAD, For +3 or +2a. RRP £12.95<br>Order Code: PPL-02

SAM COUPE TECHNICAL MANUAL Version 3, 'The real inside info on SAM. No SAM is complete without

one. RRP £16.95

Order Code: STM-01 Price: £12.95

Unless otherwise indicated these are DISCIPLE/PLUS D<br>
ARTIST 2. The bast art package even witten for the Supplied on 31/4" disc for PLUS D/DISCIPLE (3" for +3) this<br>
Spachram 48K and 128K vendors on the same disc. With exc Music Maestro<br>Supplied on 31/4" disc for PLUS D/DISCPLE (3" for +31 this

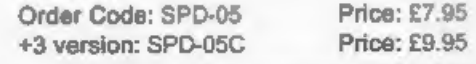

Clearly state Order Code, Product description, Quantity required packs worth E15.50 program Engine the base packs were the content of the content of the Code: SPD-04<br>
Code: SPD-04<br>
Price: £24.95<br>
Special 3" disc version for +3<br>
Critics: Fayment Price: £24.95<br>
Critics: £29.95<br>
Price: £29

Order Code: SPD-02 Price: £6.95

PCG's DTP PACK, The famous package including Teneral All prices include UK pap, overseas readers please<br>WordMaster, Typelliner, HeadUner. R.R.P. £37.50. Includes 2 extra font packs worth E15.90 bringing the total pack valu